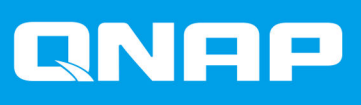

# **QSW-M5216-1T**

# **Uživatelská příručka**

Verze dokumentu: 1 20/01/2022

# **Obsah**

# 1. Úvod

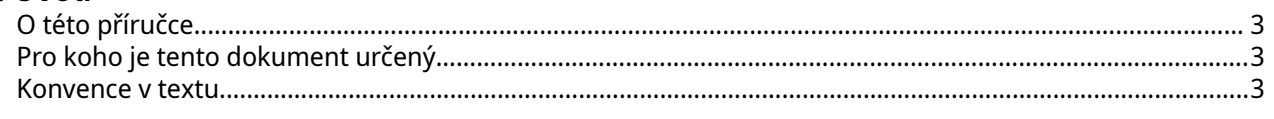

# 2. Přehled produktů

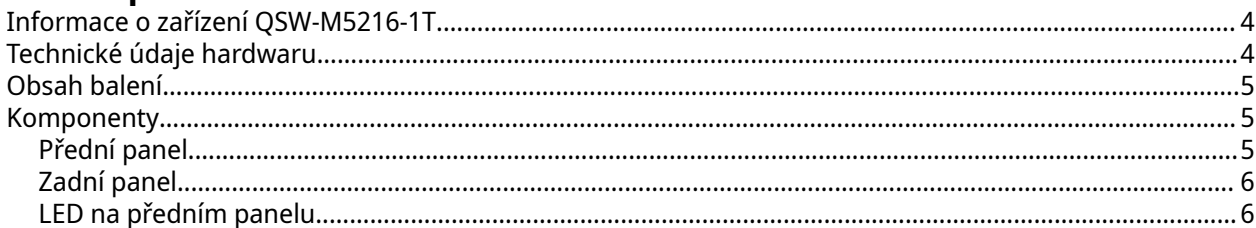

# 3. Instalace a přístup

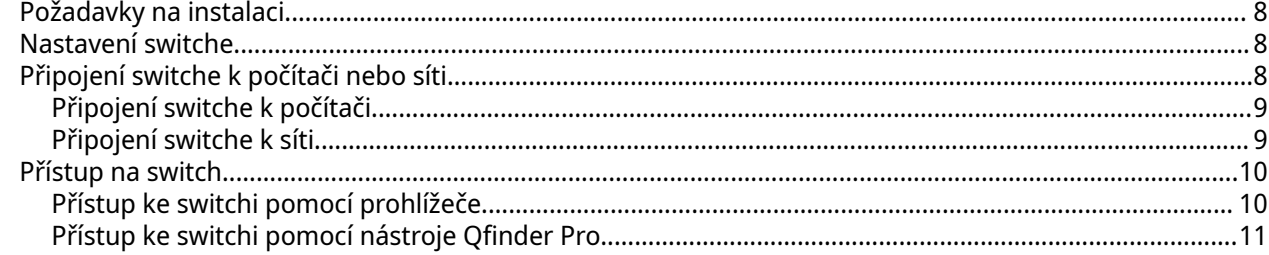

# 4. Základní operace

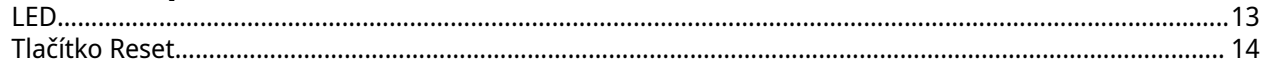

# **5. QSS**

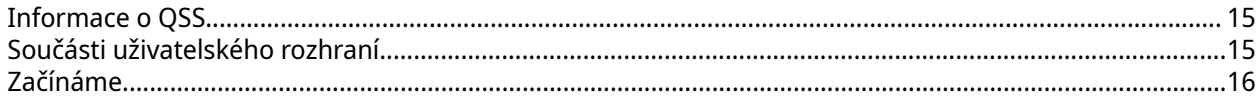

# 6. Správa sítě

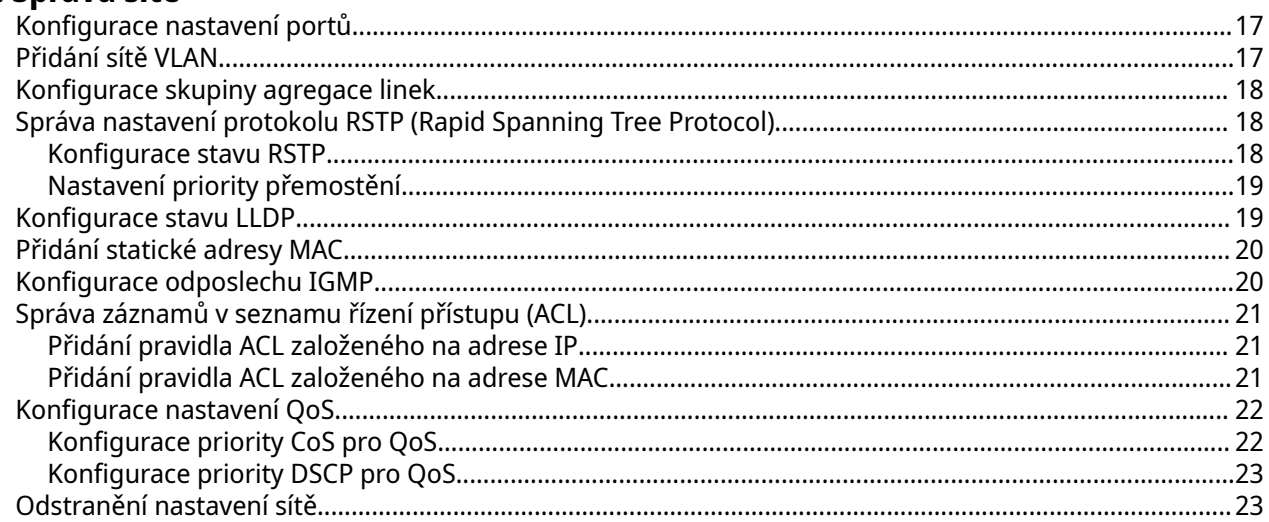

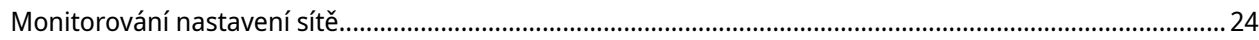

# 7. Správa systému

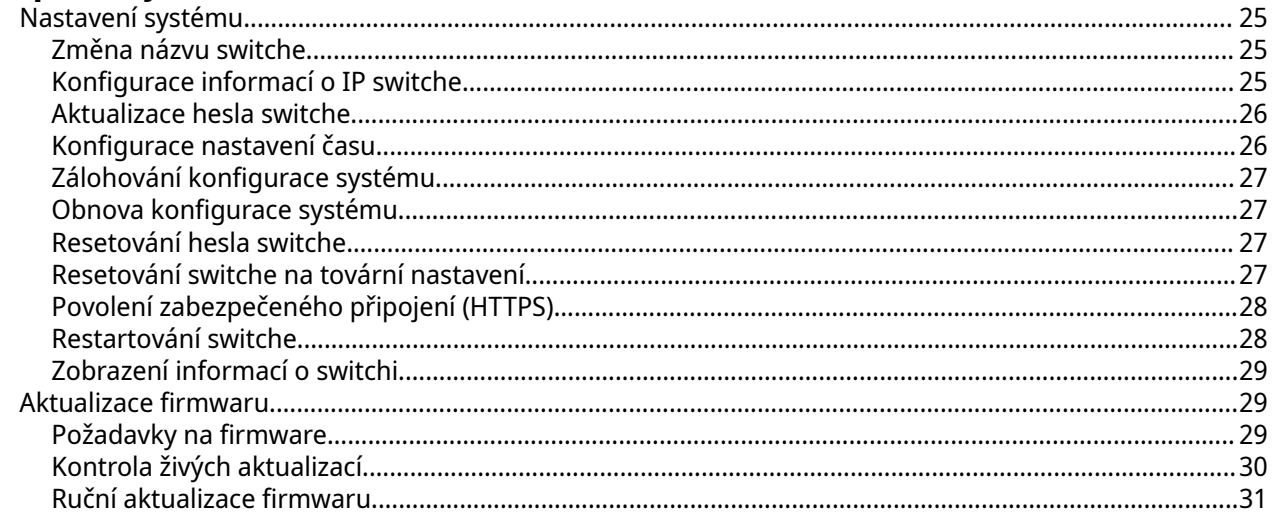

# 8. Podpora a další materiály

# 9. Slovníček

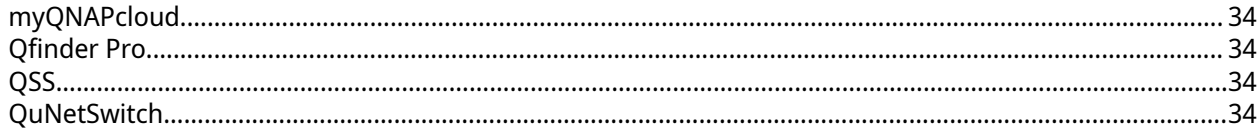

# 10. Oznámení

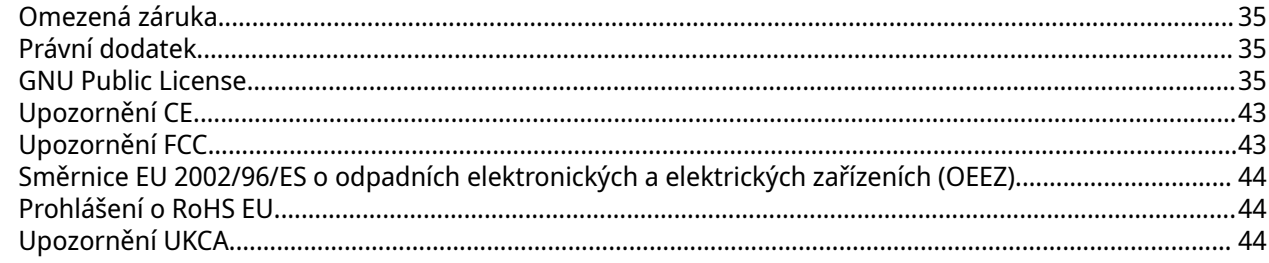

# <span id="page-3-0"></span>**1. Úvod**

# **O této příručce**

Tato příručka poskytuje informace o síťovém switchi QNAP QSW-M5216-1T a podrobné pokyny k instalaci hardwaru. Poskytuje také pokyny pro základní operace a informace o podpoře.

# **Pro koho je tento dokument určený**

Tento dokument je určený spotřebitelům a správcům datových úložišť. Předpokládá se, že uživatel má základní znalosti problematiky ukládání dat a zálohování.

## **Konvence v textu**

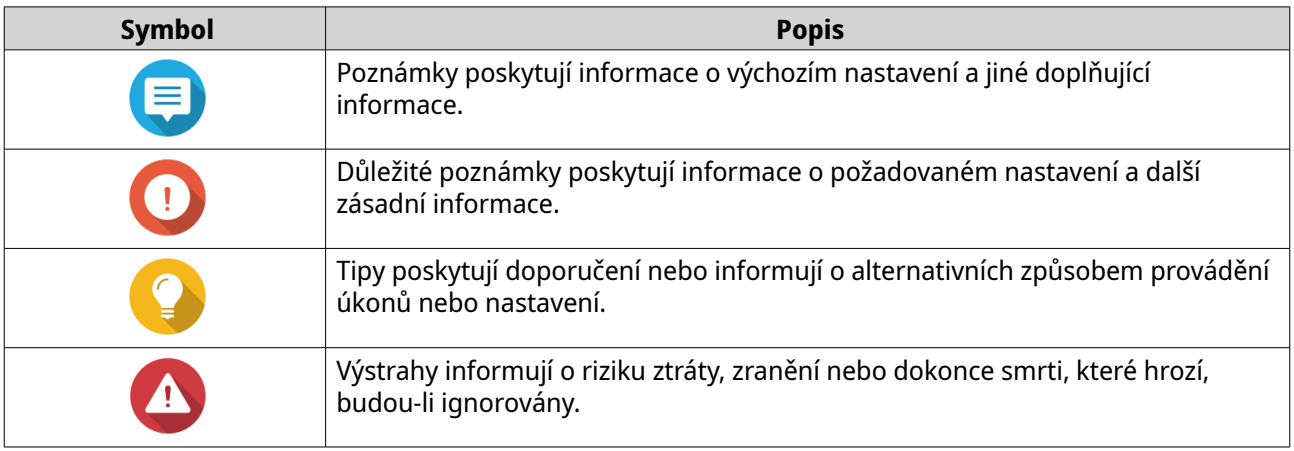

# <span id="page-4-0"></span>**2. Přehled produktů**

Tato kapitola poskytuje základní informace o zařízení QNAP.

#### **Informace o zařízení QSW-M5216-1T**

QSW-M5216-1T je webový řízený switch úrovně 2, který je vybaven šestnácti porty 25 GbE SFP28 a jedním portem 10GBASE-T pro vysokorychlostní přenos dat. Kompaktní provedení umožňuje jednoduché nasazení na pobočce a správu provozu přepínače pomocí QNAP Switch System (QSS).

#### **Technické údaje hardwaru**

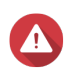

#### **Upozornění**

Pokud má váš produkt QNAP vady hardwaru, vraťte jej společnosti QNAP nebo do autorizovaného servisního střediska QNAP za účelem údržby nebo výměny. Jakýkoli pokus o opravu nebo provedení údržby na vašem produktu vámi nebo neoprávněnou třetí stranou ruší platnost záruky.

Společnost QNAP není odpovědná za jakékoli poškození nebo ztrátu dat způsobenou neoprávněnými úpravami a instalací nepodporovaných aplikací třetích stran. Podrobnosti najdete v dokumentu [Záruční podmínky společnosti QNAP.](http://www.qnap.com/warranty)

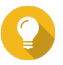

#### **Tip**

Specifikace modelů se mohou lišit bez předchozího oznámení. Nejnovější specifikace najdete na adrese <https://www.qnap.com>.

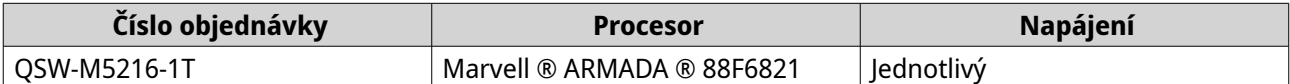

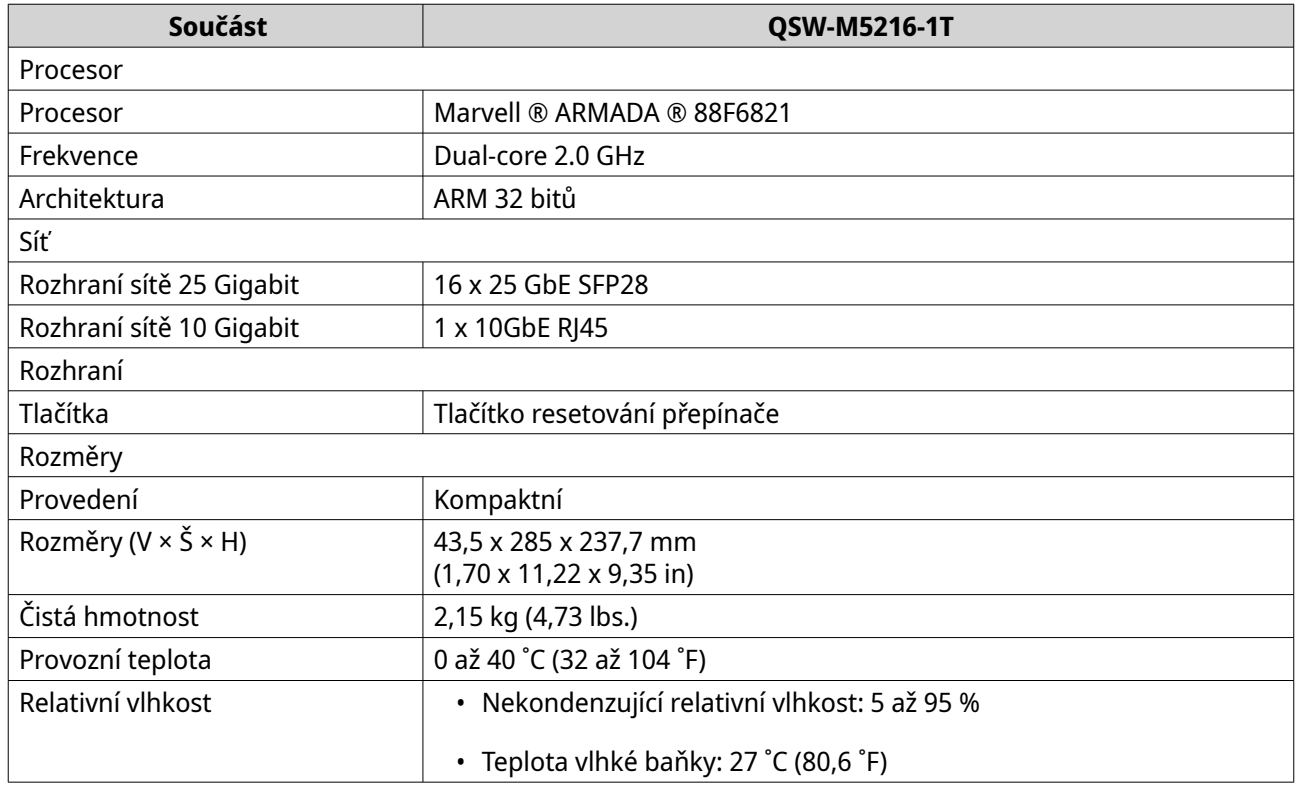

# <span id="page-5-0"></span>**Obsah balení**

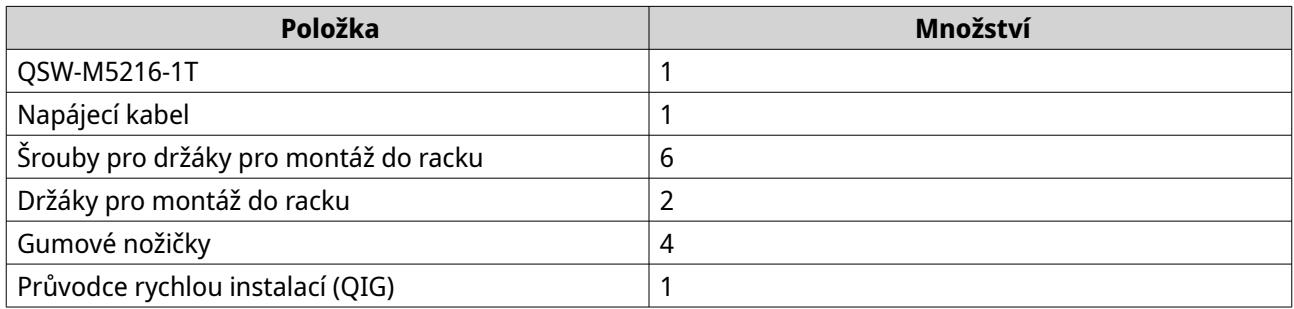

# **Komponenty**

# **Přední panel**

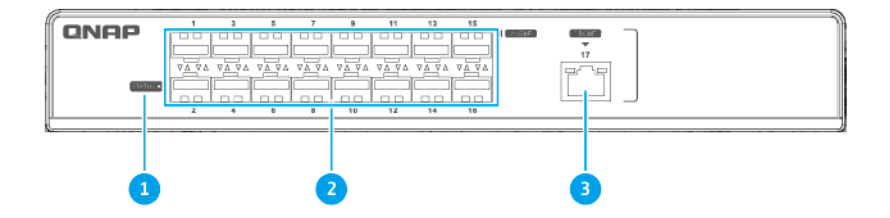

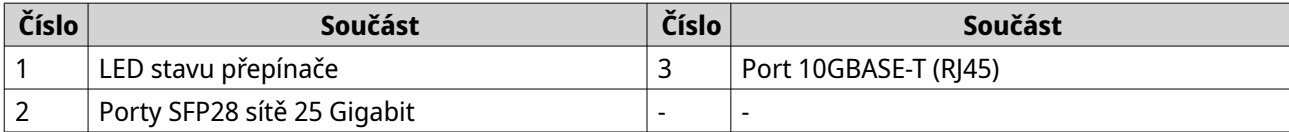

# <span id="page-6-0"></span>**Zadní panel**

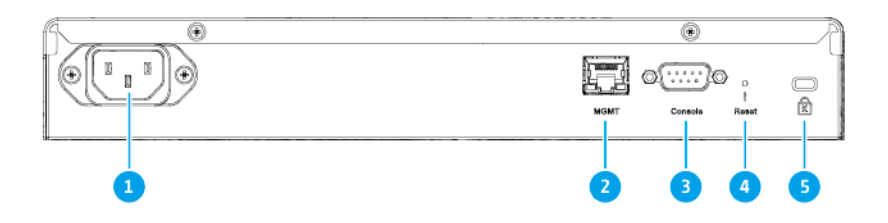

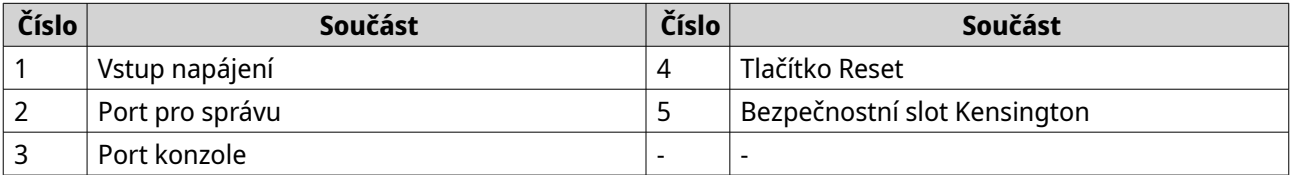

# **LED na předním panelu**

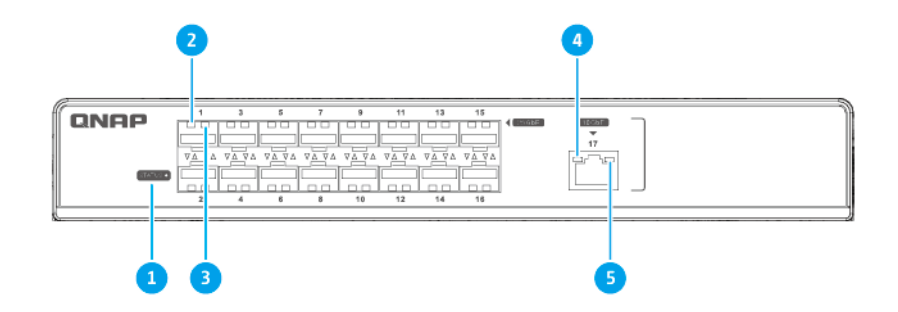

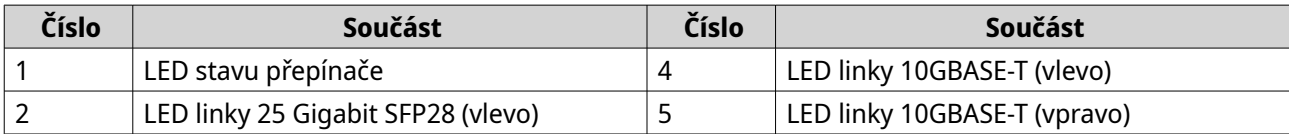

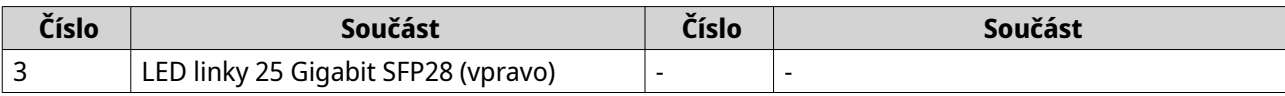

# <span id="page-8-0"></span>**3. Instalace a přístup**

V této kapitole jsou uvedeny konkrétní kroky instalace hardwaru a přístupu ke switchi.

# **Požadavky na instalaci**

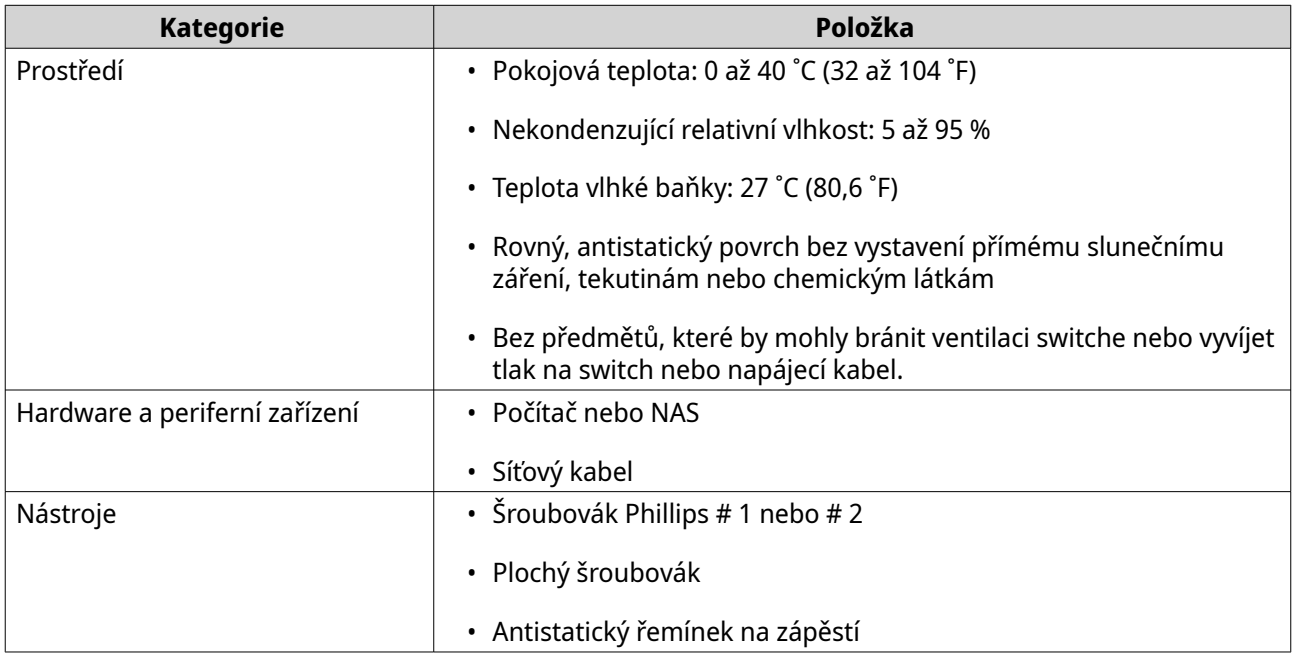

#### **Nastavení switche**

- **1.** Umístěte switch do prostředí, které splňuje požadavky. Podrobnosti najdete v části Požadavky na instalaci.
- **2.** Nainstalujte switch do racku. Informace o instalaci najdete v balíčku sady kolejnic.
- **3.** Zapněte switch. Podrobnosti najdete v části [Zadní panel](#page-6-0).
- **4.** Připojte switch k počítači nebo síti. Podrobnosti najdete v části Připojení switche k počítači nebo síti.
- **5.** Přihlaste se do QSS.

## **Připojení switche k počítači nebo síti**

Zařízení QSW-M5216-1T lze připojit k počítači nebo místní síti. Podrobnosti viz témata:

- [Připojení switche k počítači](#page-9-0)
- [Připojení switche k síti](#page-9-0)

# <span id="page-9-0"></span>**Připojení switche k počítači**

Připojením switche k zařízení QNAP NAS můžete rozšířit úložnou kapacitu a zálohovat data na jiné zařízení NAS připojením síťového kabelu k portu PoE nebo hostitelskému portu na switchi. Pro konfiguraci nastavení je však nutné připojit switch k počítači.

- **1.** Zapněte switch.
- **2.** Připojte switch k počítači.
	- **a.** Připojte síťový kabel k hostitelskému portu na switchi.
	- **b.** Připojte síťový kabel k portu sítě Gigabit na počítači.

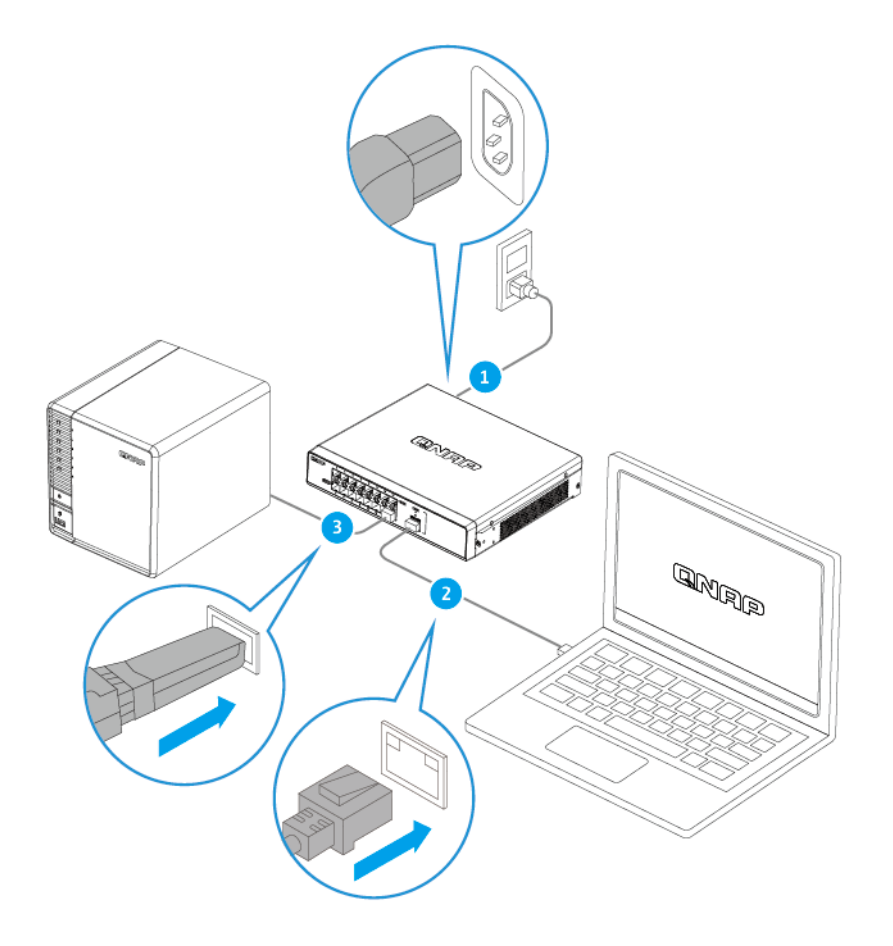

- **3.** Zkontrolujte, zda počítač rozpoznal switch.
	- **a.** Otevřete aplikaci Qfinder Pro v hostitelském počítači.

#### **Poznámka** Е

Qfinder Pro můžete stáhnout na stránce <https://www.qnap.com/utilities>.

**b.** Vyhledejte switch v seznamu.

## **Připojení switche k síti**

Switch můžete připojit k místní síti prostřednictvím hostitelského portu nebo portu PoE.

- <span id="page-10-0"></span>**1.** Zapněte switch.
- **2.** Připojte switch k místní síti pomocí hostitelského portu.
- **3.** Spusťte Qfinder Pro na počítači, který je připojený k téže místní síti.

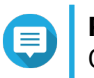

#### **Poznámka**

Qfinder Pro můžete stáhnout na stránce <https://www.qnap.com/utilities>.

- **4.** Vyhledejte v seznamu požadovaný switch a dvakrát klikněte na jeho název nebo IP adresu. Zobrazí se přihlašovací obrazovka QSS.
- **5.** Zadejte přihlašovací údaje do systému QSS.
- **6.** Klikněte na **Přihlásit se**.

#### **Přístup na switch**

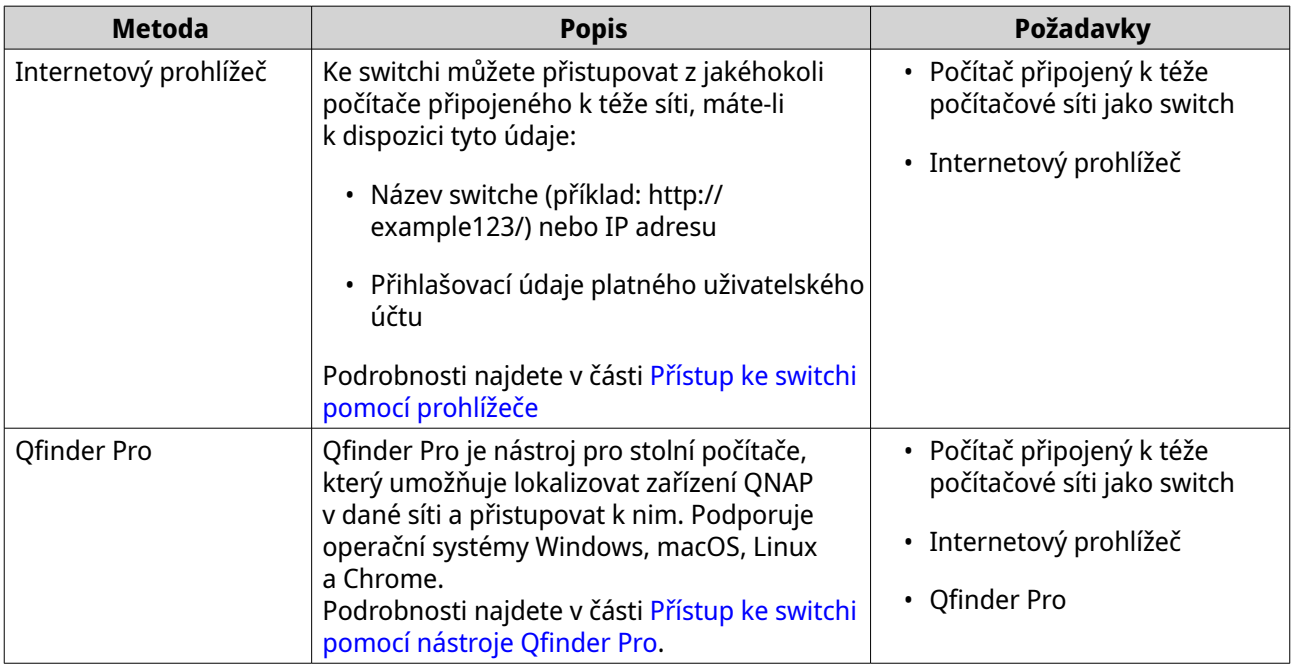

#### **Přístup ke switchi pomocí prohlížeče**

Ke switchi můžete přistupovat z jakéhokoli počítače připojeného k téže síti, znáte li jeho IP adresu a přihlašovací údaje platného uživatelského účtu. Switche QNAP ve výchozím nastavení podporují konfiguraci klienta DHCP pro přidělování IP. Po připojení k síti switch automaticky získá IP adresu ze serveru DHCP.

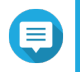

#### **Poznámka**

- Neznáte-li IP adresu switche, můžete ji zjistit pomocí nástroje Qfinder Pro.
- Pokud switch není připojen k síti s podporou DHCP, můžete získat přístup k webovému rozhraní switche změnou IP adresy počítače na 169.254.100.102.
- Výchozí IP adresa switche je 169.254.100.101.
- **1.** Přesvědčte se, že je váš počítač připojený k téže síti jako switch.
- <span id="page-11-0"></span>**2.** Spusťte na počítači webový prohlížeč.
- **3.** Zadejte IP adresu zařízení switche do adresního řádku. Zobrazí se stránka přihlášení do systému QSS.
- **4.** Zadejte výchozí uživatelské jméno a heslo.

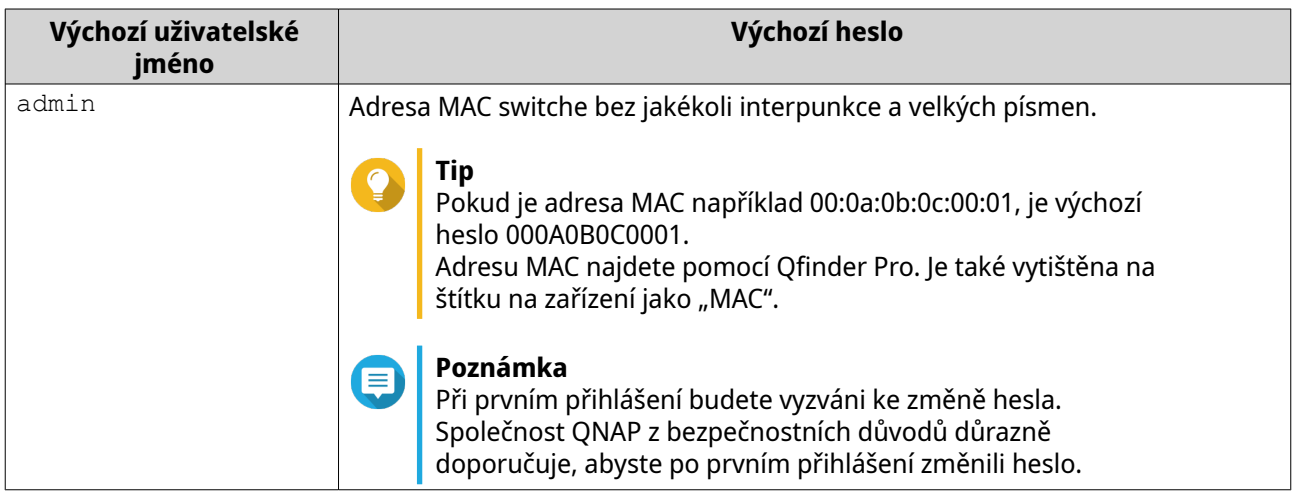

**5.** Klikněte na tlačítko **Přihlášení**.

Zobrazí se uživatelské rozhraní QSS.

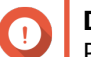

**Důležité**

Po nastavení switche se ujistěte, že jste změnili IP adresu počítače na původní konfiguraci.

# **Přístup ke switchi pomocí nástroje Qfinder Pro**

**1.** Nainstalujte Qfinder Pro na počítač připojený k téže síti jako switch.

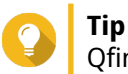

Qfinder Pro můžete stáhnout na stránce [https://www.qnap.com/en/utilities.](https://www.qnap.com/en/utilities)

- **2.** Spusťte Qfinder Pro. Qfinder Pro automaticky vyhledá všechna zařízení QNAP v síti.
- **3.** Vyhledejte v seznamu požadovaný switch a dvakrát klikněte na jeho název nebo IP adresu. V základním internetovém prohlížeči se zobrazí přihlašovací obrazovka QSS.
- **4.** Zadejte výchozí uživatelské jméno a heslo.

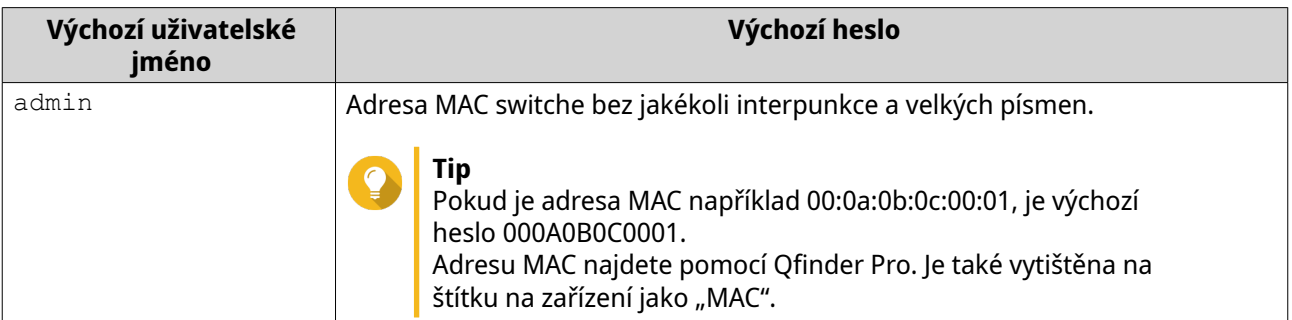

**5.** Klikněte na tlačítko **Přihlášení**.

Zobrazí se uživatelské rozhraní QSS.

# <span id="page-13-0"></span>**4. Základní operace**

Tato kapitola popisuje základní operace switche.

## **LED**

Indikátory LED vyjadřují stav systému a související informace, když je switch zapnutý. Následující informace LED platí pouze v případě, že je switch připojen k síti.

Podrobnosti o umístění indikátorů LED najdete v části [LED na předním panelu](#page-6-0).

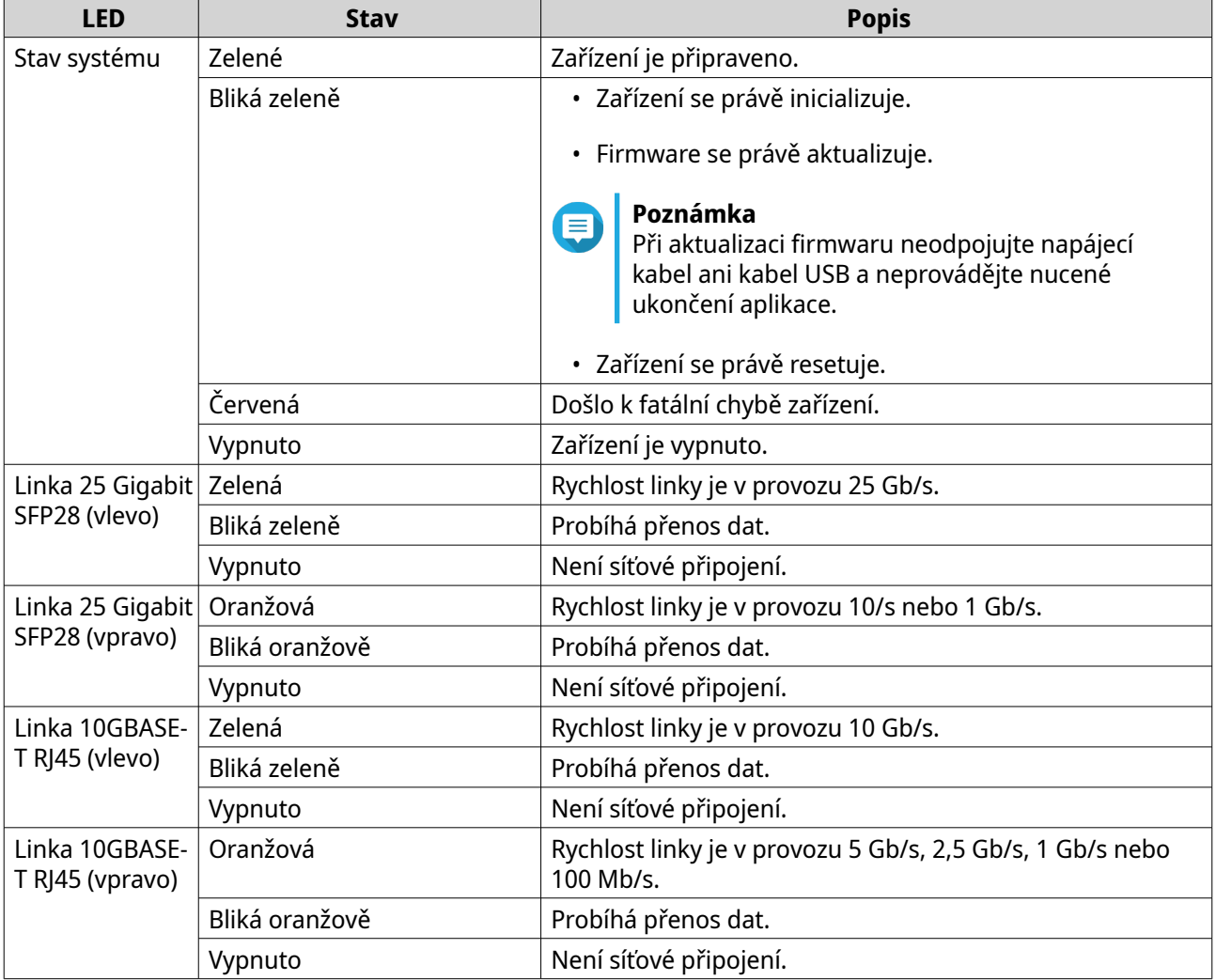

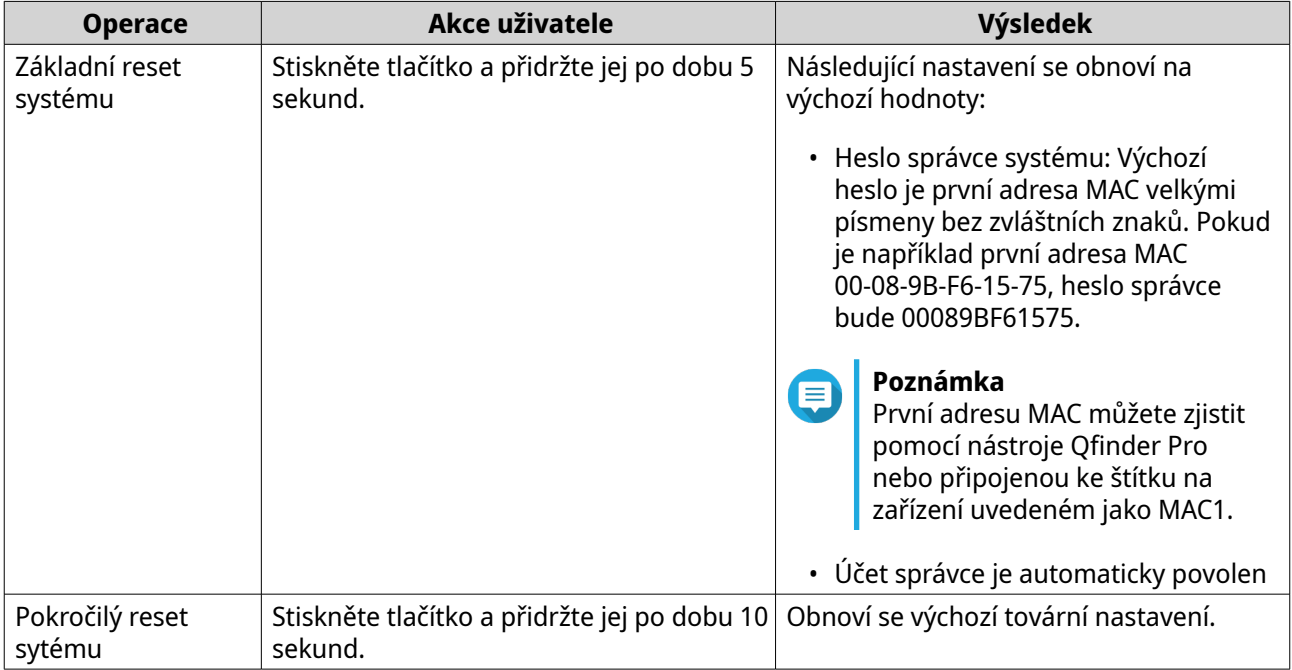

## <span id="page-14-0"></span>**Tlačítko Reset**

# <span id="page-15-0"></span>**5. QSS**

# **Informace o QSS**

QSS je nástroj centralizované správy pro řízené switche QNAP.

# **Součásti uživatelského rozhraní**

Uživatelské rozhraní QSS má tři hlavní oblasti.

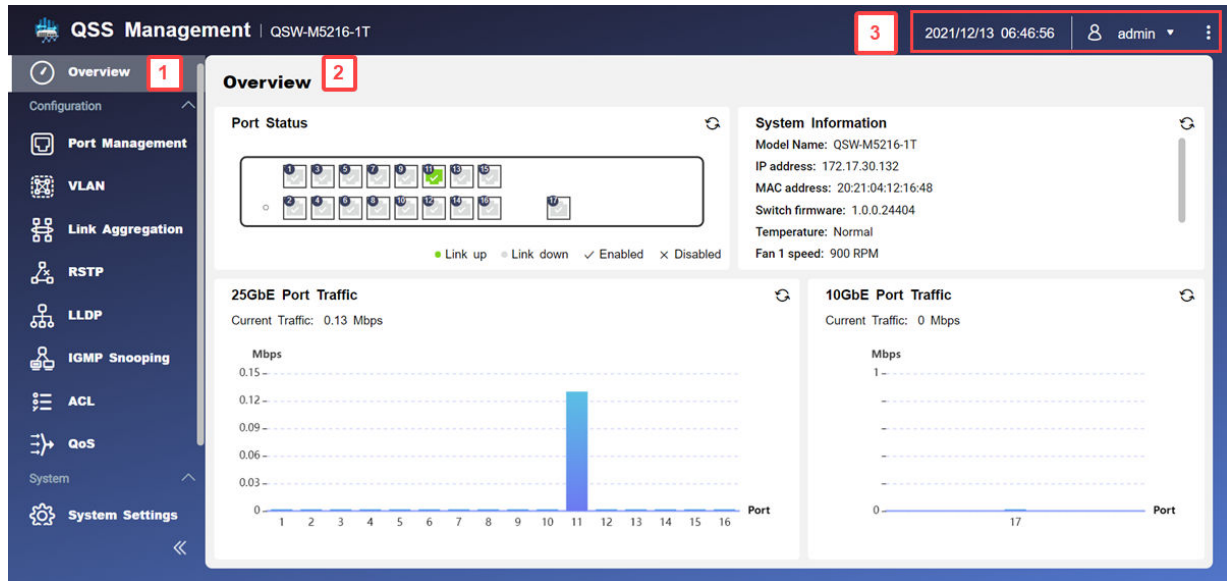

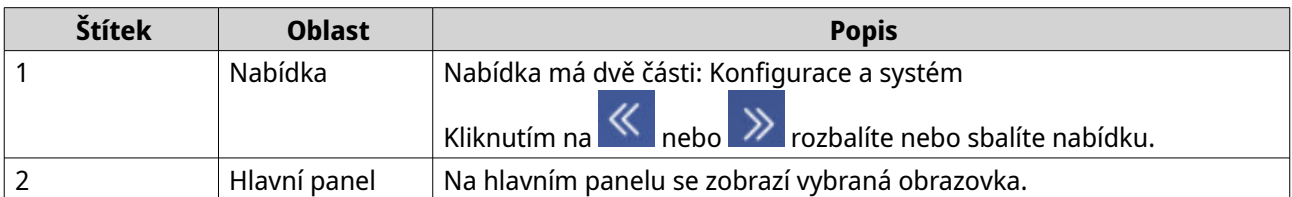

<span id="page-16-0"></span>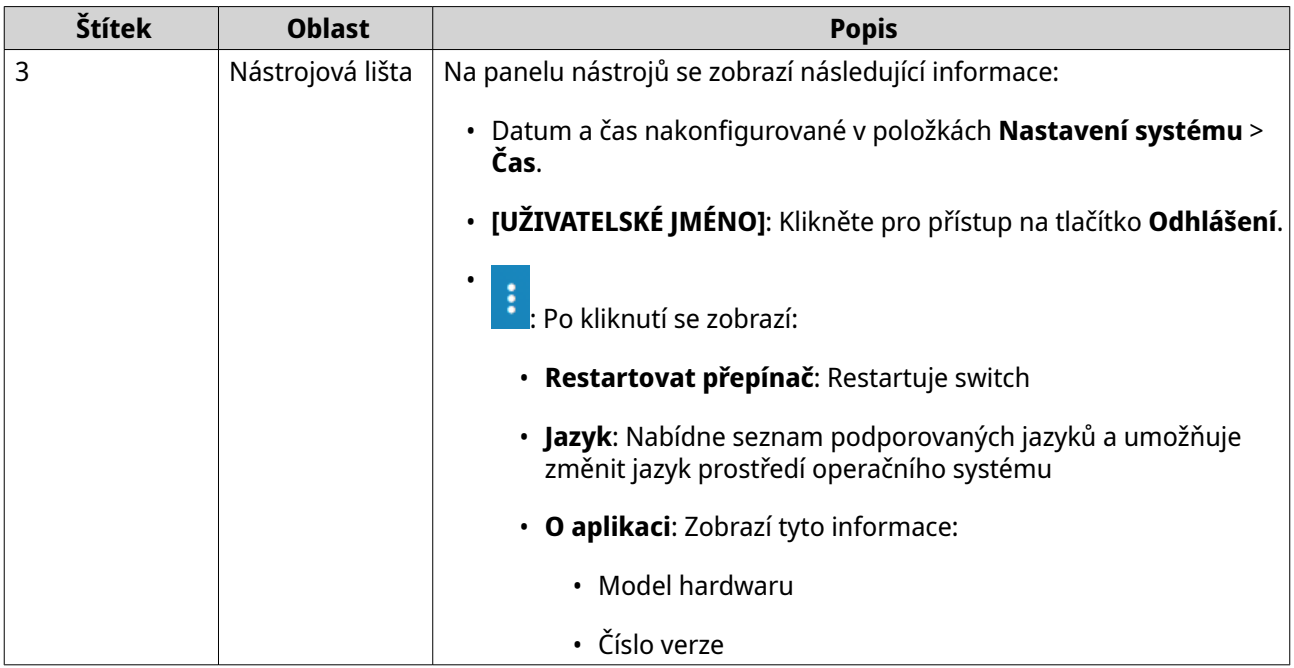

# **Začínáme**

- **1.** Přihlaste se ke switchi jako správce. Výchozí účet správce je admin. Podrobnosti najdete v části [Přístup na switch](#page-10-0).
- **2.** Nakonfigurujte nastavení systému. Podrobnosti najdete v části [Nastavení systému](#page-25-0).
- **3.** Nakonfigurujte nastavení portů a dalších síťových nastavení. Podrobnosti najdete v části [Správa sítě.](#page-17-0)

# <span id="page-17-0"></span>**6. Správa sítě**

Tato část popisuje, jak použít nastavení sítě QSS ke konfiguraci switche. Základní síťová konfigurace přepínače zahrnuje správu portů, konfiguraci VLAN, konfiguraci různých protokolů a správu provozu pomocí QoS (Quality of Service) a ACL (Access Control Lists).

#### **Řídicí panel**

Řídicí panel se otevře v části konfigurace QSS. Kliknutím na rozevírací nabídku na řídicím panelu zobrazíte stav portu, stav VLAN, stav agregace linek a provoz na všech portech.

Můžete také odstranit uživatelem nakonfigurovaná síťová nastavení a monitorovat síťová nastavení switche.

#### **Konfigurace nastavení portů**

- **1.** Přihlaste se do QSS.
- **2.** Přejděte do nabídky **Konfigurace** > **Správa portů**.
- **3.** Přejděte do nabídky **Konfigurace portů**.
- **4.** Zadejte port.
- **5.** Nakonfigurujte nastavení.

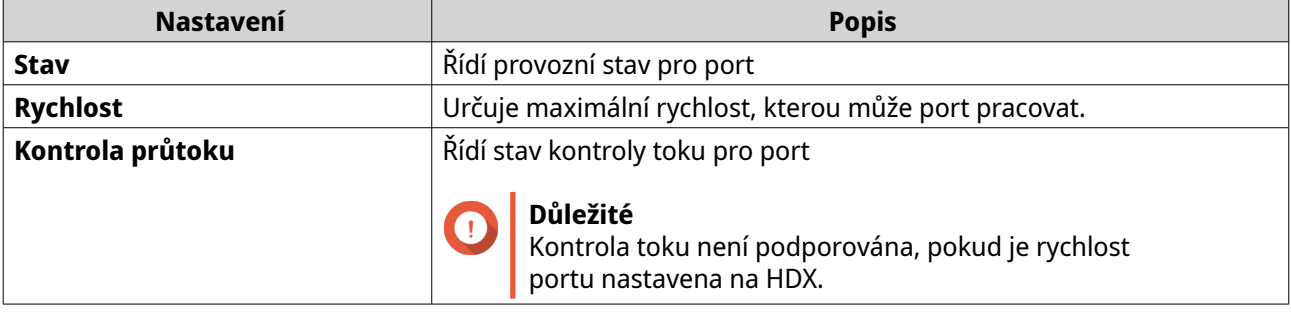

#### **6.** Klikněte na možnost **Uložit**.

QSS uloží nastavení.

#### **Přidání sítě VLAN**

Virtuální síť LAN (VLAN) sdružuje větší počet síťových zařízení a omezuje doménu vysílání. Členové sítě VLAN jsou izolovaní a síťový přenos se realizuje pouze mezi členy skupiny

Každá VLAN má přiděleno specifické identifikační číslo VLAN. Obrazovka **VLAN** zobrazuje informace o stávajících sítích VLAN a poskytuje přístup k možnostem konfigurace VLAN.

- **1.** Přihlaste se do QSS.
- **2.** Přejděte do nabídky **Konfigurace** > **VLAN**.
- **3.** Klikněte na **Přidat**. Otevře se okno **Přidat VLAN**.
- **4.** Zadejte VLAN ID.
- **5.** Vyberte, které porty mají být součástí sítě VLAN.

<span id="page-18-0"></span>Pouze označené porty mohou být součástí většího počtu sítí VLAN.

**6.** Klikněte na možnost **Uložit**.

Nástroj QSS přidá VLAN.

## **Konfigurace skupiny agregace linek**

Protokol LACP (Link Aggregation Control Protocol) umožňuje kombinovat více síťových adaptérů do jednoho logického síťového rozhraní. Tím je zajištěna vyšší propustnost a redundance. V případě selhání portu pokračuje provoz na zbývajících portech.

Stránka **Agregace linek** zobrazuje informace o existujících skupinách agregace linek a poskytuje přístup k možnostem konfigurace.

- **1.** Přihlaste se do QSS.
- **2.** Přejděte do nabídky **Konfigurace** > **Agregace linek**.
- **3.** Zadejte skupinu.
- **4.** Klikněte na  $2$ . Otevře se okno **Upravit skupinu**.
- **5.** Nakonfigurujte nastavení skupiny.

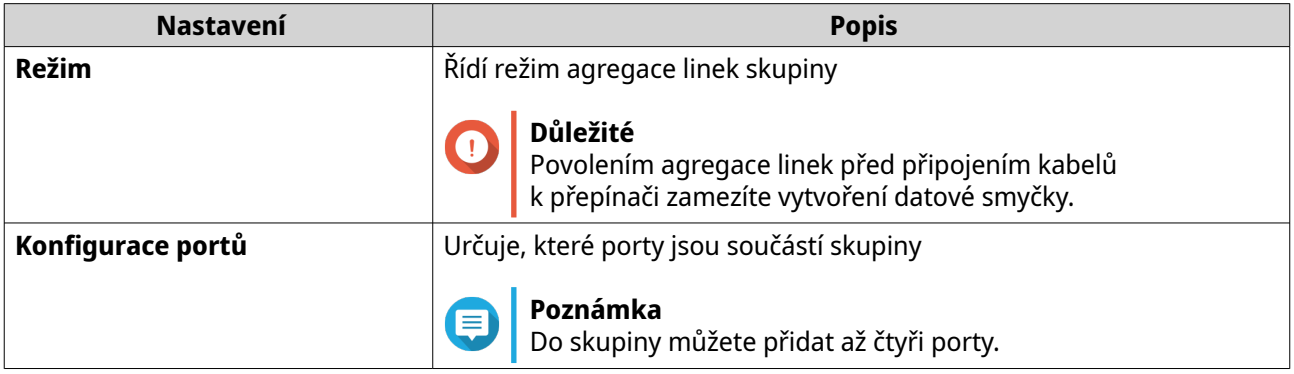

**6.** Klikněte na možnost **Uložit**.

Nástroj QSS aktualizuje nastavení skupiny.

## **Správa nastavení protokolu RSTP (Rapid Spanning Tree Protocol)**

Protokol RSTP zajišťuje rychlou konvergenci větvícího se stromu a vytváří topologii sítě switchů bez smyček. Protokol RSTP umožňuje povolit záložní linky pro případ selhání aktivní linky.

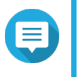

#### **Poznámka**

- Protokol RSTP je výchozím nastavení zakázán.
	- Výchozí prioritou přemostění switche je 32768.

#### **Konfigurace stavu RSTP**

**1.** Přihlaste se do QSS.

- <span id="page-19-0"></span>**2.** Přejděte do nabídky **Konfigurace** > **RSTP**.
- **3.** Změňte stav kontroly RSTP.

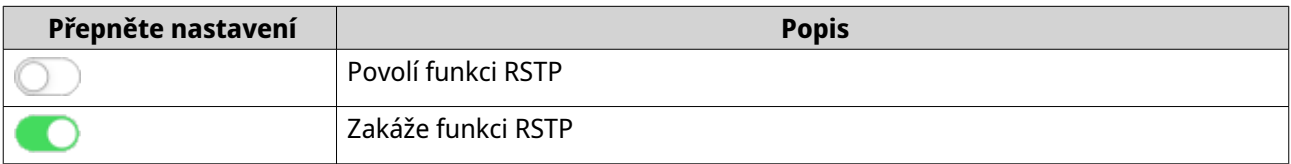

**4.** Klikněte na možnost **Uložit**.

QSS uloží nastavení.

#### **Nastavení priority přemostění**

V konfiguračním poli RSTP můžete nakonfigurovat prioritu přemostění RSTP switche.

- **1.** Přihlaste se do QSS.
- **2.** Přejděte do nabídky **Konfigurace** > **RSTP** > **Konfigurace RSTP**.
- **3.** Povolení RSTP.

#### **Poznámka**

Podrobnosti najdete v části [Konfigurace stavu RSTP](#page-18-0).

**4.** Z rozevíracího seznamu vyberte prioritu přemostění RSTP.

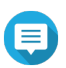

**Poznámka**

Výchozí priorita je 32768 a pro prioritu kořenového přemostění se doporučuje nastavit nulu.

**5.** Klikněte na možnost **Uložit**.

QSS aktualizuje prioritu přemostění RSTP.

#### **Konfigurace stavu LLDP**

Protokol LLDP (Link Layer Discovery Protocol) využívá pravidelné vysílání pro inzerci informací o zařízení přes síť a vyhledávání zařízení v okolí. Tento protokol funguje tak, že vytváří distribuovanou databázi a shromažďuje informace ze sousedních portů propojených síťovou linkou.

Stránka **LLDP** zobrazuje informace o zjištěných zařízeních a umožňuje povolit a zakázat protokol LLDP.

- **1.** Přihlaste se do QSS.
- **2.** Přejděte do nabídky **Konfigurace** > **LLDP**.
- **3.** Změňte stav kontroly LLDP.

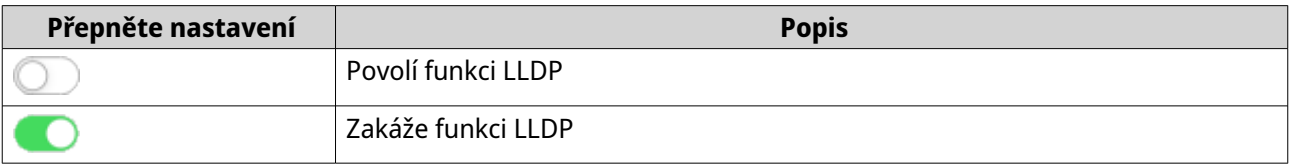

**4.** Klikněte na možnost **Uložit**.

QSS uloží nastavení.

# <span id="page-20-0"></span>**Přidání statické adresy MAC**

Tabulka adres MAC sleduje adresy MAC a předává související jednosměrné přenosy prostřednictvím stanovených portů.

- **1.** Přihlaste se do QSS.
- **2.** Přejděte do nabídky **Konfigurace** > **LLDP** > **Tabulka adres MAC**.
- **3.** Zadejte dobu stárnutí pro tabulku MAC.

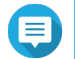

#### **Poznámka**

Můžete nakonfigurovat dobu, po kterou položka zůstane v tabulce MAC.

- **4.** Klikněte na **Přidat**. Otevře se okno **Přidat statickou adresu MAC**.
- **5.** Nakonfigurujte nastavení adresy MAC.
	- **a.** Zadejte VLAN ID.
	- **b.** Zadejte adresu MAC.
	- **c.** Vyberte alespoň jeden port.
- **6.** Klikněte na možnost **Uložit**. Okno **Přidat statickou adresu MAC** se zavře.

Nástroj QSS přidá adresu MAC.

#### **Konfigurace odposlechu IGMP**

Protokol IGMP (Internet Group Management Protocol) spravuje členství ve skupinách vícesměrového IP vysílání. Hostitelé IP a sousední směrovače vícesměrového vysílání používají protokol IGMP ke stanovení členství ve skupinách vícesměrového vysílání.

Stránka **Odposlech IGMP** zobrazuje informace o zjištěných skupinách IGMP a poskytuje přístup k možnostem konfigurace odposlechu IGMP.

- **1.** Přihlaste se do QSS.
- **2.** Přejděte do nabídky **Konfigurace** > **Odposlech IGMP**.

**3.** Klikněte na Nástroj QSS povolí odposlech IGMP.

**4.** Nakonfigurujte nastavení IGMP.

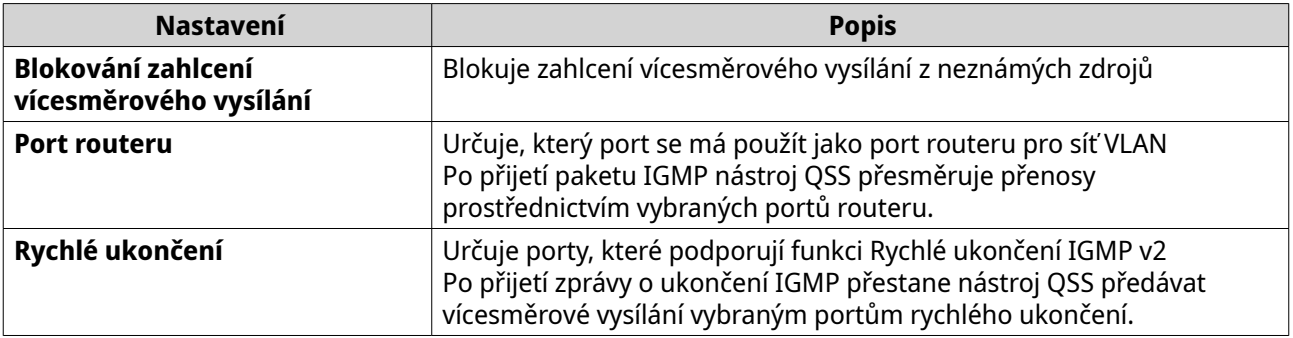

<span id="page-21-0"></span>**5.** Klikněte na možnost **Uložit**.

QSS uloží nastavení IGMP.

## **Správa záznamů v seznamu řízení přístupu (ACL)**

Seznamy řízení přístupu umožňují zpracovávat síťový provoz ve switchi pomocí řízených sad pravidel. Každé pravidlo ACL je specifické pro uživatelem vytvořenou sadu podmínek, které musí datový paket splňovat, aby pravidlu vyhověl. V případě, že datový paket nemá shodu s pravidlem ACL, switch použije výchozí pravidlo. V opačném případě switch porovná datový paket s pravidlem a paket povolí nebo zamítne.

Protokoly ACL můžete použít k řízení přístupu hostitelů do různých částí sítě nebo k řízení předávání či blokování provozu na úrovni switche.

#### **Přidání pravidla ACL založeného na adrese IP**

- **1.** Přihlaste se do QSS.
- **2.** Přejděte do nabídky **Konfigurace** > **ACL** > **Podle IP adresy**.
- **3.** Klikněte na **Přidat**. Otevře se okno **Přidat ACL – adresa IP**.
- **4.** Nakonfigurujte nastavení ACL.

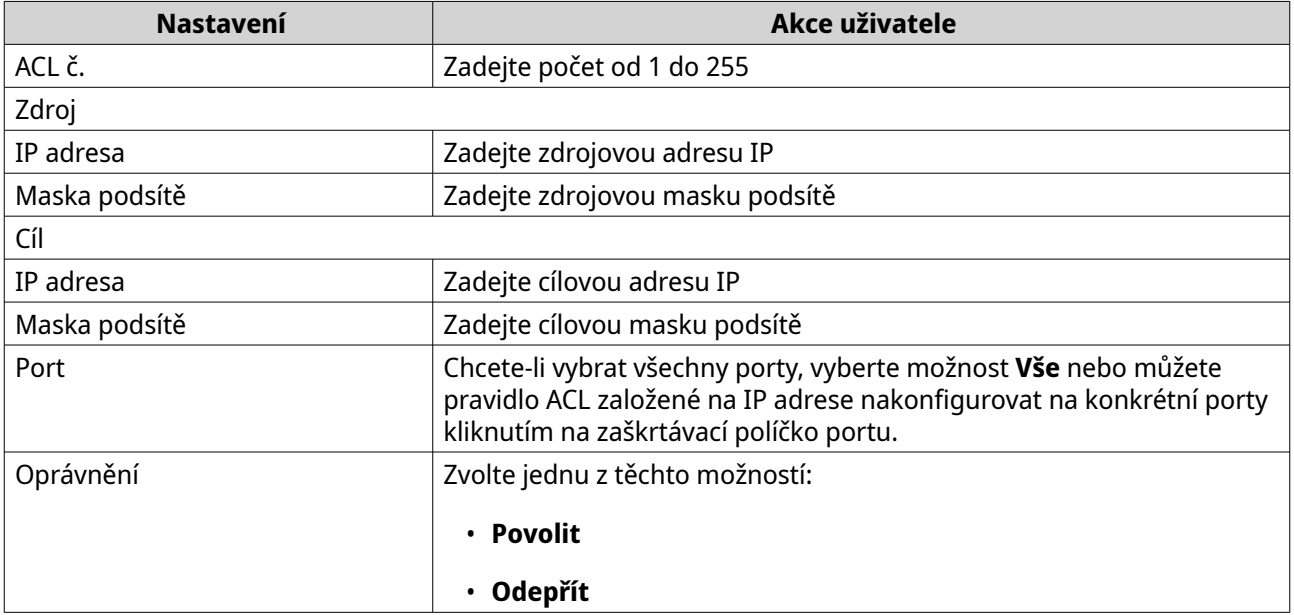

**5.** Klikněte na možnost **Uložit**.

QSS přidá pravidlo ACL založené na adrese IP.

#### **Přidání pravidla ACL založeného na adrese MAC**

- **1.** Přihlaste se do QSS.
- **2.** Přejděte do nabídky **Konfigurace** > **ACL** > **Podle adresy MAC**.
- **3.** Klikněte na **Přidat**. Otevře se okno **Přidat ACL – adresa MAC**.

<span id="page-22-0"></span>**4.** Nakonfigurujte nastavení ACL.

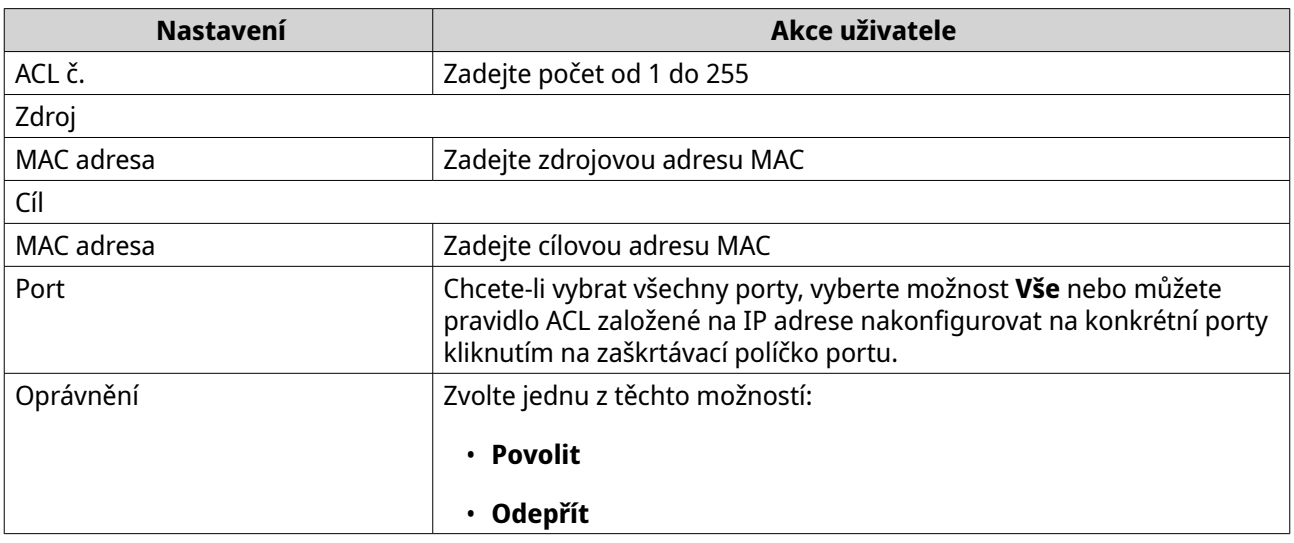

**5.** Klikněte na možnost **Uložit**.

QSS přidá pravidlo ACL založené na adrese MAC.

## **Konfigurace nastavení QoS**

Služba QoS (Quality of Service) zlepšuje podobu síťových přenosů klasifikací a stanovením priorit různých síťových zařízení a paketů.

- **1.** Přihlaste se do QSS.
- **2.** Přejděte do nabídky **Konfigurace** > **QoS**.
- **3.** Vyberte režim QoS.

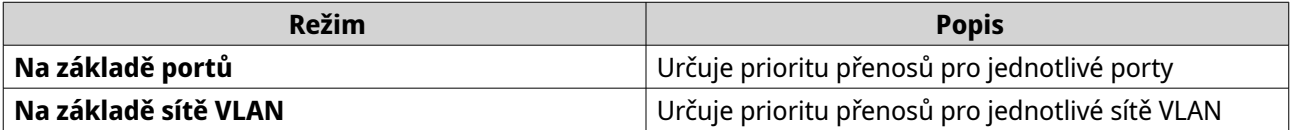

**4.** Nakonfigurujte prioritu.

**Poznámka**

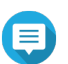

Větší čísla mají větší prioritu.

**5.** Klikněte na možnost **Uložit**.

QSS aktualizuje nastavení QoS.

## **Konfigurace priority CoS pro QoS**

CoS (Class of Service) je tříbitové pole v záhlaví ethernetového rámce. Hodnota CoS určuje, do které fronty bude provoz předán na základě hodnoty CoS (0–7).

- **1.** Přihlaste se do QSS.
- **2.** Přejděte do nabídky **Konfigurace** > **QoS**.
- **3.** Zadejte port.
- <span id="page-23-0"></span>**4.** Klikněte na **pod položkou Kontrola CoS.** QSS povolí kontrolu CoS na portu.
- **5.** Klikněte na **Upravit kontrolu CoS**.
- **6.** Přiřaďte hodnotě CoS hodnotu priority v rozmezí 1 až 8.
- **7.** Klikněte na možnost **Uložit**. QSS aktualizuje prioritní frontu hodnoty CoS.
- **8.** Klikněte na možnost **Uložit**.

QSS aktualizuje informace QoS.

## **Konfigurace priority DSCP pro QoS**

DSCP (Differentiated Services Code Point) je 6bitové pole v záhlaví IP paketu, které se používá ke klasifikaci paketu. Hodnota DSCP určuje, do které fronty bude paket předán na základě priority přiřazené hodnotě DSCP (0–63).

- **1.** Přihlaste se do QSS.
- **2.** Přejděte do nabídky **Konfigurace** > **QoS**.
- **3.** Zadejte port.
- **4.** Klikněte na **pod položkou Kontrola DSCP.** QSS povolí kontrolu DSCP na portu.
- **5.** Klikněte na **Upravit kontrolu DSCP**.
- **6.** Přiřaďte hodnotě DSCP hodnotu priority v rozmezí 1 až 8.
- **7.** Klikněte na možnost **Uložit**. QSS aktualizuje prioritní frontu hodnoty DSCP.
- **8.** Klikněte na možnost **Uložit**.

QSS aktualizuje informace QoS.

#### **Odstranění nastavení sítě**

- **1.** Přihlaste se do QSS.
- **2.** Přejděte na **Konfigurace**.
- **3.** Vyberte nastavení sítě.

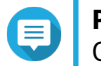

#### **Poznámka**

Odstranění nastavení sítě se používá pouze pro pravidla ACL, skupiny agregace linek, statické adresy MAC a VLAN.

- **4.** Klikněte na 回. Zobrazí se potvrzovací zpráva.
- **5.** Klikněte na možnost **Odstranit**.

QSS odstraní nastavení sítě.

## <span id="page-24-0"></span>**Monitorování nastavení sítě**

V části **Konfigurace** můžete monitorovat následující nastavení sítě. Tato nastavení lze použít k monitorování a diagnostice operací switchů.

- **1.** Přihlaste se do QSS.
- **2.** Přejděte na **Konfigurace**.
- **3.** Vyberte nastavení sítě.

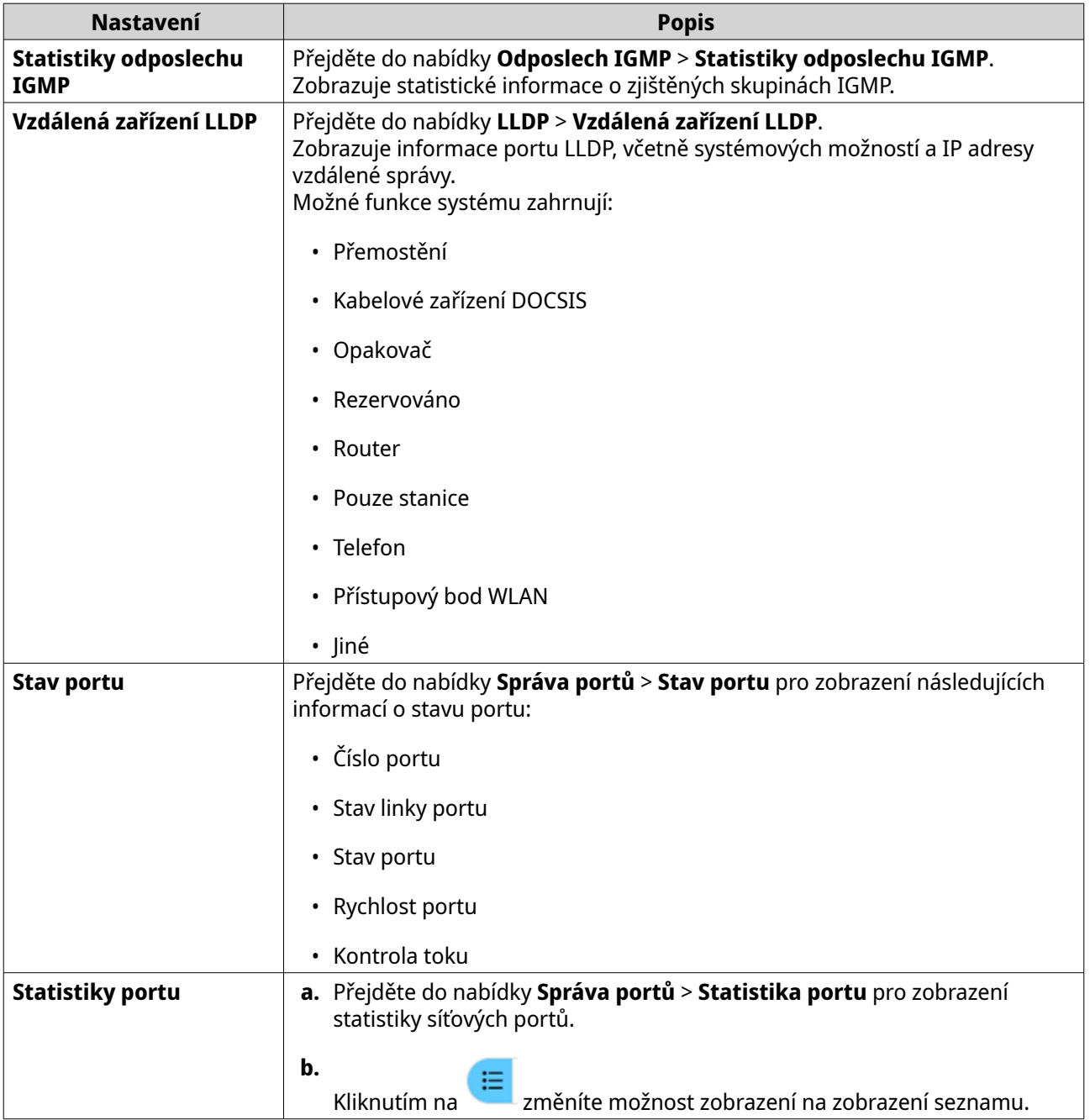

# <span id="page-25-0"></span>**7. Správa systému**

Čásr **Systém** poskytuje přístup k možnostem konfigurace zařízení.

#### **Nastavení systému**

Nabídka **Nastavení systému** obsahuje možnosti konfigurace systému, jako jsou systémové informace, informace o IP, nastavení hesla, nastavení zabezpečeného připojení a nastavení času přepínače.

## **Změna názvu switche**

- **1.** Přihlaste se do QSS.
- **2.** Přejděte do nabídky **Systém** > **Nastavení systému** > **Informace o systému**.
- **3.** Klikněte na  $\alpha$ .
- **4.** Zadejte název zařízení: Požadavky:
	- Délka: 1– 14 znaků
	- Platné znaky: A–Z, a–z, 0–9
	- Platné zvláštní znaky: Pomlčka (-)
- **5.**

Kliknutím na potvrďte název zařízení.

QSS aktualizuje název switche.

#### **Konfigurace informací o IP switche**

- **1.** Přihlaste se do QSS.
- **2.** Přejděte do nabídky **Systém** > **Nastavení systému** > **IP**.
- **3.** Vyberte nastavení konfigurace sítě.

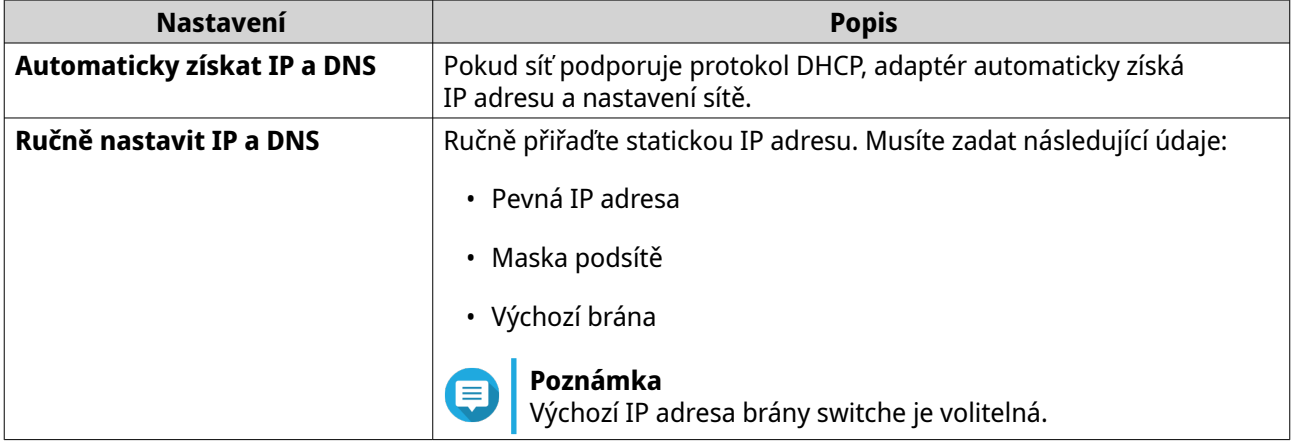

**4.** Klikněte na možnost **Uložit**. Zobrazí se potvrzovací zpráva.

#### <span id="page-26-0"></span>**5.** Klikněte na **Ano**.

QSS aktualizuje informace o IP.

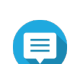

**Poznámka**

Pomocí Qfinder Pro vyhledejte switch a přihlaste se do QSS.

## **Aktualizace hesla switche**

- **1.** Přihlaste se do QSS.
- **2.** Přejděte do nabídky **Systém** > **Nastavení systému** > **Heslo**.
- **3.** Zadejte nové heslo.

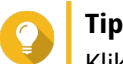

Klikněte na ® pro zviditelnění hesla.

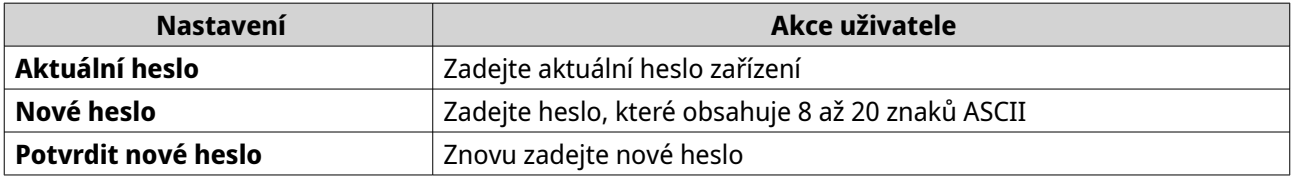

**4.** Klikněte na možnost **Uložit**.

QSS vás odhlásí z rozhraní switche. Pomocí nového hesla můžete ke switchi přistupovat.

#### **Konfigurace nastavení času**

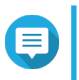

#### **Poznámka**

Systémový čas musíte nastavit správně, abyste předešli těmto problémům.

- Při užití internetového prohlížeče k připojení k zařízení nebo uložení souboru bude zobrazen nesprávný čas příslušné akce.
- Protokol aktivity (log) bude udávat nesprávné časy událostí.
- Plánované úlohy proběhnou v nesprávný čas.
- **1.** Přihlaste se do QSS.
- **2.** Přejděte do nabídky **Systém** > **Nastavení systému** > **Čas**.
- **3.** Zadejte časové pásmo.
- **4.** Zadejte konfiguraci času.

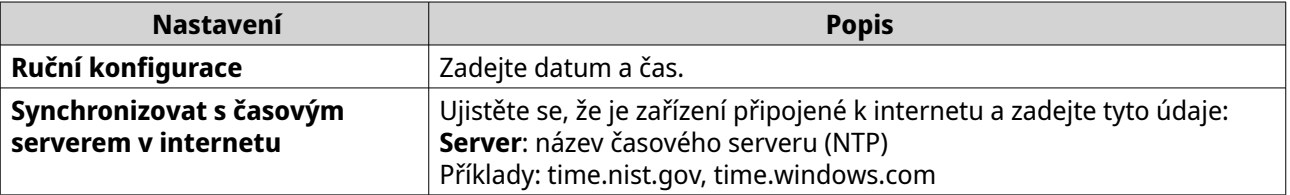

**5.** Klikněte na možnost **Uložit**.

<span id="page-27-0"></span>Nástroj QSS aktualizuje nastavení času.

#### **Zálohování konfigurace systému**

- **1.** Přihlaste se do QSS.
- **2.** Přejděte do nabídky **Systém** > **Nastavení systému** > **Zálohování a obnovení**.
- **3.** Klikněte na možnost **Zálohovat**.

Zařízení exportuje nastavení systému jako soubor BIN a stáhne soubor do vašeho počítače.

#### **Obnova konfigurace systému**

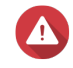

#### **Upozornění**

Pokud vybraný soubor zálohy zahrnuje informace o uživateli nebo skupině, které jsou na zařízení již uložené, systém stávající informace přepíše.

- **1.** Přihlaste se do QSS.
- **2.** Přejděte do nabídky **Systém** > **Nastavení systému** > **Zálohování a obnovení**. Otevře se okno průzkumníku souborů.
- **3.** Klikněte na **Procházet**.
- **4.** Vyberte platný soubor BIN, který obsahuje nastavení systému zařízení.
- **5.** Klikněte na **Obnovit**.

QSS obnoví nastavení switche.

#### **Resetování hesla switche**

- **1.** Přihlaste se do QSS.
- **2.** Přejděte do nabídky **Systém** > **Nastavení systému** > **Zálohování a obnovení**.
- **3.** Přejděte do nabídky **Systém** > **Nastavení systému** > **Zálohování a obnovení**.
- **4.** Klikněte na **Resetování hesla**.

QSS resetuje heslo switche.

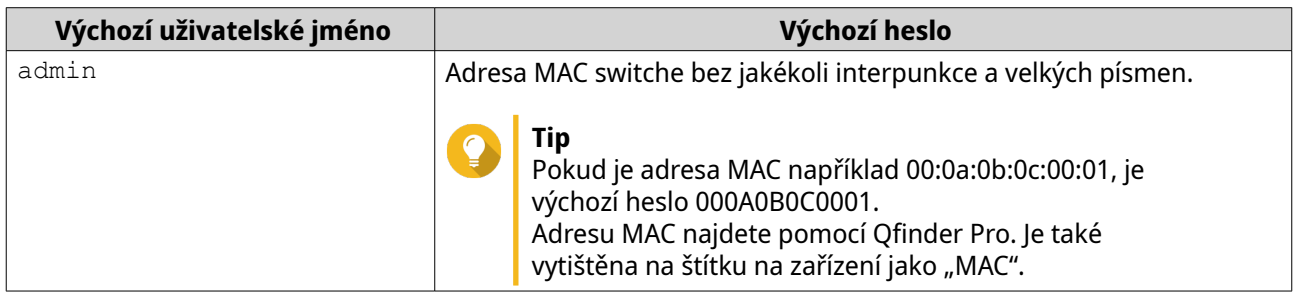

#### **Resetování switche na tovární nastavení**

Resetováním switche se odstraní data uložená v zařízení a obnoví se výchozí tovární nastavení switche.

<span id="page-28-0"></span>**Tip** Switch můžete také resetovat do výchozího továrního nastavení stisknutím a podržením fyzického tlačítka resetování po dobu 10 sekund.

- **1.** Přihlaste se do QSS.
- **2.** Přejděte do nabídky **Systém** > **Nastavení systému** > **Zálohování a obnovení**.
- **3.** Klikněte na **Obnovení výchozího nastavení**. Zobrazí se potvrzovací zpráva.
- **4.** Klikněte na **Ano**.

QSS resetuje switch na výchozí tovární nastavení.

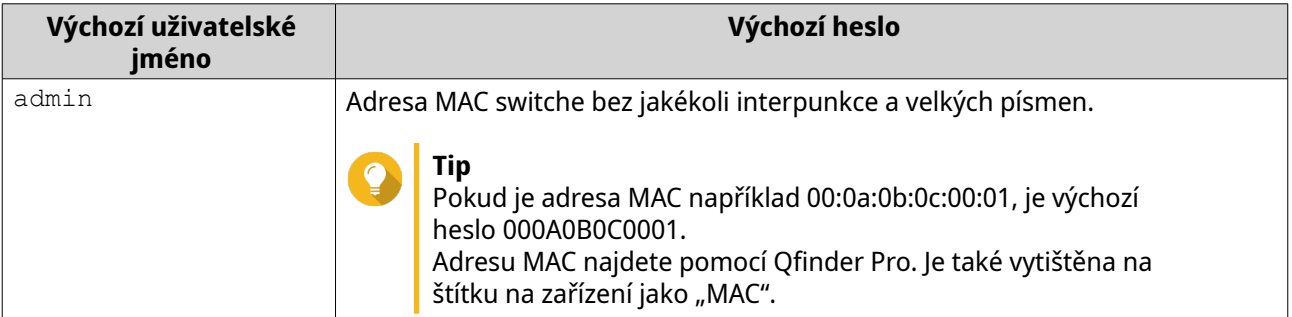

## **Povolení zabezpečeného připojení (HTTPS)**

- **1.** Přihlaste se do QSS.
- **2.** Přejděte do nabídky **Systém** > **Nastavení systému** > **HTTPS**.
- **3.** Vyberte možnost **Povolit zabezpečené připojení**.
- **4.** Zvolte verzi TLS.

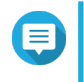

#### **Poznámka**

Chcete-li maximalizovat zabezpečení systému, vyberte nejnovější verzi TLS. Ujistěte se, že váš systém splňuje požadavky TLS, abyste se vyhnuli problémům s kompatibilitou.

**5.** Volitelné: Vyberte **Vynucená zabezpečená připojení**.

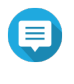

#### **Poznámka**

Po aktivaci tohoto nastavení bude možné přistupovat ke stránce webové správy pouze prostřednictvím protokolu HTTPS.

**6.** Klikněte na možnost **Uložit**.

QSS uloží nastavení zabezpečeného připojení.

#### **Restartování switche**

- **1.** Přihlaste se do QSS.
- **2.**

Klikněte na položku $\begin{array}{|c|c|} \hline \bullet & \bullet & \bullet & \bullet \end{array}$ umístěnou v pravém horním rohu stránky.

**3.** Klikněte na **Restartovat přepínač**.

<span id="page-29-0"></span>Zobrazí se potvrzovací zpráva.

**4.** Klikněte na **Ano**.

QSS restartuje switch.

## **Zobrazení informací o switchi**

Chcete-li zobrazit informace o hardwaru a systému switche, přejděte na **Systém** > **Informace o systému**.

Obrazovka obsahuje tyto informace.

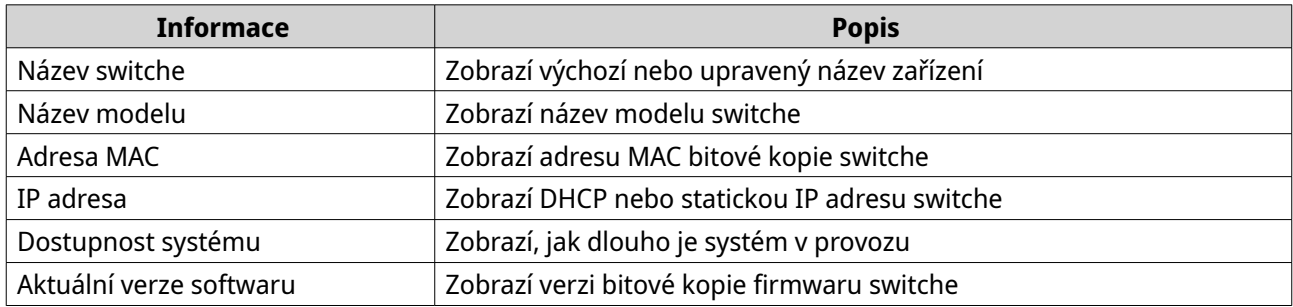

#### **Aktualizace firmwaru**

QNAP doporučuje udržovat firmware zařízení aktuální. Tím zajistíte, že vaše zařízení bude získávat nové softwarové funkce, aktualizace zabezpečení, vylepšení a opravy chyb QSS.

Firmware NAS lze aktualizovat těmito způsoby:

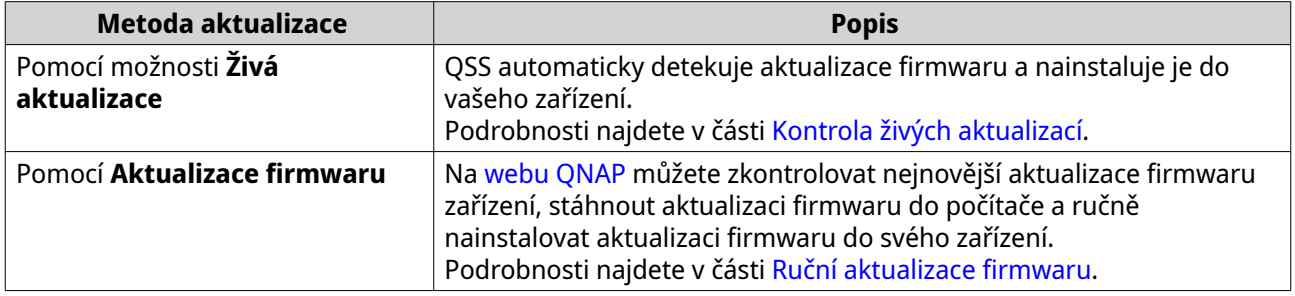

#### **Požadavky na firmware**

Vaše zařízení musí splňovat následující požadavky pro provedení aktualizace firmwaru:

<span id="page-30-0"></span>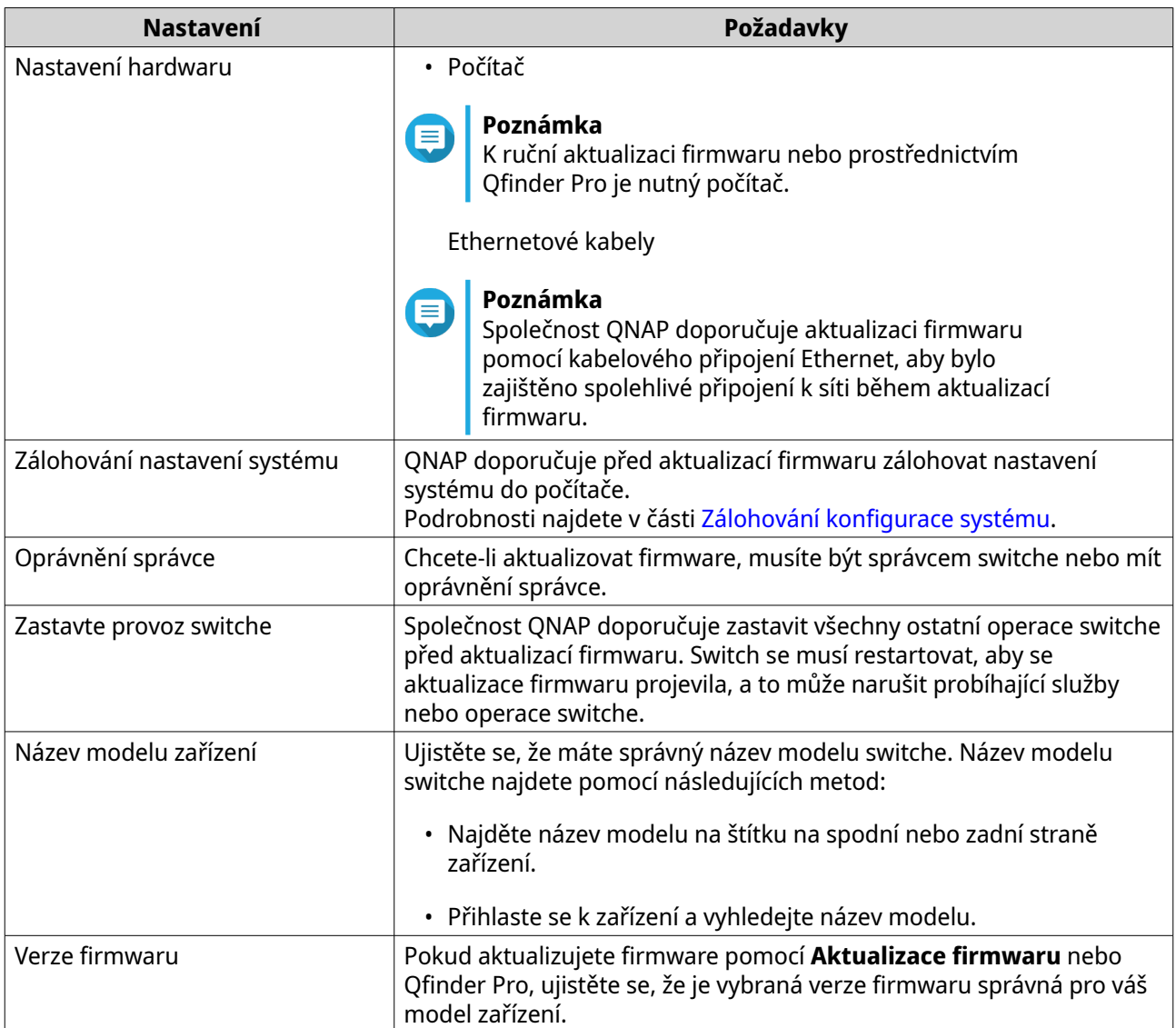

# **Kontrola živých aktualizací**

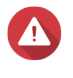

#### **Upozornění**

- Abyste předešli ztrátě dat, doporučuje společnost QNAP před aktualizací firmwaru zálohovat všechna data v zařízení. Podrobnosti o zálohování dat naleznete v části [Zálohování konfigurace systému.](#page-27-0)
- Během procesu aktualizace firmwaru vaše zařízení nevypínejte.

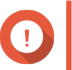

#### **Důležité**

- Před aktualizací firmwaru nezapomeňte zkontrolovat [Požadavky na firmware](#page-29-0).
- Aktualizace může trvat několik minut nebo déle, v závislosti na konfiguraci hardwaru a síťovém připojení.
- **1.** Přihlaste se do QSS.
- **2.** Přejděte do nabídky **Systém** > **Aktualizace firmwaru** > **Živé aktualizace**.

#### <span id="page-31-0"></span>**3.** Klikněte na **Ověřit aktualizace**.

QSS ověří, zda jsou k dispozici aktualizace firmwaru. Je-li aktualizace dostupná, můžete QSS aktualizovat.

- **4.** Klikněte na **Aktualizace systému**. Zobrazí se potvrzovací zpráva.
- **5.** Klikněte na **Aktualizovat**.

Nástroj QSS aktualizuje firmware.

#### **Ruční aktualizace firmwaru**

#### **Upozornění**

- Abyste předešli ztrátě dat, doporučuje společnost QNAP před aktualizací firmwaru zálohovat všechna data v zařízení. Podrobnosti o zálohování dat naleznete v části [Zálohování konfigurace systému.](#page-27-0)
- Během procesu aktualizace firmwaru vaše zařízení nevypínejte.

#### **Důležité**

- Před aktualizací firmwaru nezapomeňte zkontrolovat [Požadavky na firmware](#page-29-0).
- Aktualizace může trvat několik minut nebo déle, v závislosti na konfiguraci hardwaru a síťovém připojení.
- **1.** Stáhněte firmware pro zařízení.
	- **a.** Přejděte na stránku<http://www.qnap.com/download>.
	- **b.** Vyberte typ produktu.
	- **c.** Vyberte model zařízení.
	- **d.** Přečtěte si poznámky k vydání a potvrďte následující:
		- Model zařízení odpovídá verzi firmwaru.
		- Aktualizace firmwaru je nezbytná.
		- Podíveite se na případné další pokyny k instalaci aktualizace firmwaru.
- **2.** Ujistěte se, zda model produktu a firmware jsou správné.
- **3.** Vyberte server pro stahování podle vaší polohy.
- **4.** Stáhněte balíček firmwaru.
- **5.** Klikněte na **Procházet**.
- **6.** Vyberte složku.
- **7.** Stažený balíček firmwaru uložte.
- **8.** Rozbalte soubor s obrazem firmwaru.
- **9.** Přihlaste se do QSS.
- **10.** Přejděte do nabídky **Systém** > **Aktualizace firmwaru** > **Aktualizace firmwaru**.
- **11.** Klikněte na **Procházet** a zvolte rozbalený soubor s obrazem firmwaru.
- **12.** Klikněte na **Aktualizace systému**. Zobrazí se potvrzovací zpráva.
- **13.** Klikněte na **Aktualizovat**.

Zařízení se okamžitě restartuje.

# <span id="page-33-0"></span>**8. Podpora a další materiály**

Společnost QNAP poskytuje následující materiály:

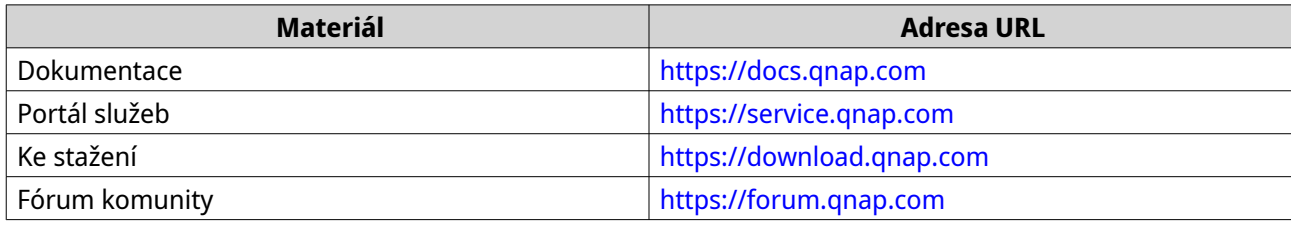

# <span id="page-34-0"></span>**9. Slovníček**

## **myQNAPcloud**

Poskytuje různé služby vzdáleného přístupu, jako je DDNS a myQNAPcloud Link

## **Qfinder Pro**

Nástroj společnosti QNAP, který umožňuje lokalizovat zařízení QNAP NAS v místní síti a přistupovat k nim

## **QSS**

Aplikace pro správu switchů QNAP

## **QuNetSwitch**

Aplikace pro správu přepínačů QNAP, která běží v operačním systému QTS.

# <span id="page-35-0"></span>**10. Oznámení**

Tato kapitola poskytuje informace o záruce, odmítnutí odpovědnosti, licencích a federálních předpisech.

#### **Omezená záruka**

Společnost QNAP nabízí na své produkty omezený záruční servis. Na váš hardwarový produkt značky QNAP se poskytuje záruka na vady materiálu a zpracování po dobu jednoho (1) roku nebo více od data vytištěného na faktuře. ("Záruční doba"). Zkontrolujte prosím svá zákonná práva na stránce [www.qnap.com/warranty](http://www.qnap.com/warranty), kterou může společnost QNAP podle svého uvážení čas od času změnit.

#### **Právní dodatek**

Informace v tomto dokumentu jsou poskytovány v souvislosti s produkty společnosti QNAP Systems, Inc. ("QNAP"). Tento dokument neuděluje, překážkou uplatnění žalobního nároku ani jinak, žádnou výslovnou ani předpokládanou licenci k právu duševního vlastnictví. S výjimkou případů, které jsou stanoveny v podmínkách společnosti QNAP pro tyto produkty, společnost QNAP nepřebírá žádnou odpovědnost a společnost QNAP se zříká jakékoli výslovné nebo předpokládané záruky týkající se prodeje a/nebo používání produktů společnosti QNAP včetně odpovědnosti nebo záruk týkajících se vhodnosti pro konkrétní účel, prodejnosti nebo porušení jakýchkoli patentů, autorských práv nebo jiných práv duševního vlastnictví.

Produkty společnosti QNAP nejsou určeny k použití v lékařských, záchranných, život udržujících, kritických řídicích nebo bezpečnostních systémech nebo v aplikacích jaderných zařízení.

Odpovědnost společnosti QNAP v žádném případě nepřesáhne cenu zaplacenou za produkt z přímých, nepřímých, zvláštních, náhodných nebo následných škod vyplývajících z použití produktu, jeho doprovodného softwaru nebo jeho dokumentace. Společnost QNAP neposkytuje žádnou záruku ani prohlášení, vyjádřené, předpokládané ani zákonné, pokud jde o její produkty nebo obsah nebo použití této dokumentace a veškerého doprovodného softwaru, a konkrétně se zříká jakékoli odpovědnosti za jeho kvalitu, výkon, prodejnost nebo vhodnost pro konkrétní účel. Společnost QNAP si vyhrazuje právo revidovat nebo aktualizovat své produkty, software nebo dokumentaci bez povinnosti informovat jakoukoli osobu nebo subjekt.

Doporučujeme systém pravidelně zálohovat, aby nedocházelo ke ztrátě dat. Společnost QNAP se zříká jakékoli odpovědnosti za všechny druhy ztráty nebo obnovy dat.

Pokud vracíte jakékoli součásti balíčku produktů QNAP, jako je NAS (Network Attached Storage) za účelem vrácení peněz nebo údržby, ujistěte se, že jsou pro přepravu pečlivě zabaleny. Jakákoli forma poškození způsobená nesprávným zabalením nebude nahrazena.

Veškeré prvky, funkce a další specifikace produktu se mohou změnit bez předchozího upozornění nebo závazku. Informace obsažené v tomto dokumentu mohou být změněny bez předchozího upozornění.

V textu se dále nepoužívají symboly ® nebo ™.

#### **GNU Public License**

Version 3, 29 June 2007

Everyone is permitted to copy and distribute verbatim copies of this license document, but changing it is not allowed.

#### **Preamble**

The GNU General Public License is a free, copy left license for software and other kinds of works.

The licenses for most software and other practical works are designed to take away your freedom to share and change the works. By contrast, the GNU General Public License is intended to guarantee your freedom to share and change all versions of a program--to make sure it remains free software for all its users. We, the Free Software Foundation, use the GNU General Public License for most of our software; it applies also to any other work released this way by its authors. You can apply it to your programs, too.

When we speak of free software, we are referring to freedom, not price. Our General Public Licenses are designed to make sure that you have the freedom to distribute copies of free software (and charge for them if you wish), that you receive source code or can get it if you want it, that you can change the software or use pieces of it in new free programs, and that you know you can do these things.

To protect your rights, we need to prevent others from denying you these rights or asking you to surrender the rights. Therefore, you have certain responsibilities if you distribute copies of the software, or if you modify it: responsibilities to respect the freedom of others.

For example, if you distribute copies of such a program, whether gratis or for a fee, you must pass on to the recipients the same freedoms that you received. You must make sure that they, too, receive or can get the source code. And you must show them these terms so they know their rights.

Developers that use the GNU GPL protect your rights with two steps: (1) assert copyright on the software, and (2) offer you this License giving you legal permission to copy, distribute and/or modify it.

For the developers' and authors' protection, the GPL clearly explains that there is no warranty for this free software. For both users' and authors' sake, the GPL requires that modified versions be marked as changed, so that their problems will not be attributed erroneously to authors of previous versions.

Some devices are designed to deny users access to install or run modified versions of the software inside them, although the manufacturer can do so. This is fundamentally incompatible with the aim of protecting users' freedom to change the software. The systematic pattern of such abuse occurs in the area of products for individuals to use, which is precisely where it is most unacceptable. Therefore, we have designed this version of the GPL to prohibit the practice for those products. If such problems arise substantially in other domains, we stand ready to extend this provision to those domains in future versions of the GPL, as needed to protect the freedom of users.

Finally, every program is threatened constantly by software patents. States should not allow patents to restrict development and use of software on general-purpose computers, but in those that do, we wish to avoid the special danger that patents applied to a free program could make it effectively proprietary. To prevent this, the GPL assures that patents cannot be used to render the program non-free.

The precise terms and conditions for copying, distribution and modification follow.

#### **Terms and Conditions**

**1.** Definitions.

"This License" refers to version 3 of the GNU General Public License.

"Copyright" also means copyright-like laws that apply to other kinds of works, such as semiconductor masks.

"The Program" refers to any copyrightable work licensed under this License. Each licensee is addressed as "you". "Licensees" and "recipients" may be individuals or organizations.

To "modify" a work means to copy from or adapt all or part of the work in a fashion requiring copyright permission, other than the making of an exact copy. The resulting work is called a "modified version" of the earlier work or a work "based on" the earlier work.

A "covered work" means either the unmodified Program or a work based on the Program.

To "propagate" a work means to do anything with it that, without permission, would make you directly or secondarily liable for infringement under applicable copyright law, except executing it on a computer or modifying a private copy. Propagation includes copying, distribution (with or without modification), making available to the public, and in some countries other activities as well.

To "convey" a work means any kind of propagation that enables other parties to make or receive copies. Mere interaction with a user through a computer network, with no transfer of a copy, is not conveying.

An interactive user interface displays "Appropriate Legal Notices" to the extent that it includes a convenient and prominently visible feature that (1) displays an appropriate copyright notice, and (2) tells the user that there is no warranty for the work (except to the extent that warranties are provided), that licensees may convey the work under this License, and how to view a copy of this License. If the interface presents a list of user commands or options, such as a menu, a prominent item in the list meets this criterion.

#### **2.** Source Code.

The "source code" for a work means the preferred form of the work for making modifications to it. "Object code" means any non-source form of a work.

A "Standard Interface" means an interface that either is an official standard defined by a recognized standards body, or, in the case of interfaces specified for a particular programming language, one that is widely used among developers working in that language.

The "System Libraries" of an executable work include anything, other than the work as a whole, that (a) is included in the normal form of packaging a Major Component, but which is not part of that Major Component, and (b) serves only to enable use of the work with that Major Component, or to implement a Standard Interface for which an implementation is available to the public in source code form. A "Major Component", in this context, means a major essential component (kernel, window system, and so on) of the specific operating system (if any) on which the executable work runs, or a compiler used to produce the work, or an object code interpreter used to run it.

The "Corresponding Source" for a work in object code form means all the source code needed to generate, install, and (for an executable work) run the object code and to modify the work, including scripts to control those activities. However, it does not include the work's System Libraries, or generalpurpose tools or generally available free programs which are used unmodified in performing those activities but which are not part of the work. For example, Corresponding Source includes interface definition files associated with source files for the work, and the source code for shared libraries and dynamically linked subprograms that the work is specifically designed to require, such as by intimate data communication or control flow between those subprograms and other parts of the work. The Corresponding Source need not include anything that users can regenerate automatically from other parts of the Corresponding Source.

The Corresponding Source for a work in source code form is that same work.

**3.** Basic Permissions.

All rights granted under this License are granted for the term of copyright on the Program, and are irrevocable provided the stated conditions are met. This License explicitly affirms your unlimited permission to run the unmodified Program. The output from running a covered work is covered by this License only if the output, given its content, constitutes a covered work. This License acknowledges your rights of fair use or other equivalent, as provided by copyright law.

You may make, run and propagate covered works that you do not convey, without conditions so long as your license otherwise remains in force. You may convey covered works to others for the sole purpose of having them make modifications exclusively for you, or provide you with facilities for running those works, provided that you comply with the terms of this License in conveying all material for which you do not control copyright. Those thus making or running the covered works for you must do so exclusively on your behalf, under your direction and control, on terms that prohibit them from making any copies of your copyrighted material outside their relationship with you. Conveying under any other circumstances is permitted solely under the conditions stated below. Sublicensing is not allowed; section 10 makes it unnecessary.

#### **4.** Protecting Users' Legal Rights From Anti-Circumvention Law.

No covered work shall be deemed part of an effective technological measure under any applicable law fulfilling obligations under article 11 of the WIPO copyright treaty adopted on 20 December 1996, or similar laws prohibiting or restricting circumvention of such measures.

When you convey a covered work, you waive any legal power to forbid circumvention of technological measures to the extent such circumvention is effected by exercising rights under this License with

respect to the covered work, and you disclaim any intention to limit operation or modification of the work as a means of enforcing, against the work's users, your or third parties' legal rights to forbid circumvention of technological measures.

**5.** Conveying Verbatim Copies.

You may convey verbatim copies of the Program's source code as you receive it, in any medium, provided that you conspicuously and appropriately publish on each copy an appropriate copyright notice; keep intact all notices stating that this License and any non-permissive terms added in accord with section 7 apply to the code; keep intact all notices of the absence of any warranty; and give all recipients a copy of this License along with the Program.

You may charge any price or no price for each copy that you convey, and you may offer support or warranty protection for a fee.

**6.** Conveying Modified Source Versions.

You may convey a work based on the Program, or the modifications to produce it from the Program, in the form of source code under the terms of section 4, provided that you also meet all of these conditions:

- **a.** The work must carry prominent notices stating that you modified it, and giving a relevant date.
- **b.** The work must carry prominent notices stating that it is released under this License and any conditions added under section 7. This requirement modifies the requirement in section 4 to "keep intact all notices".
- **c.** You must license the entire work, as a whole, under this License to anyone who comes into possession of a copy. This License will therefore apply, along with any applicable section 7 additional terms, to the whole of the work, and all its parts, regardless of how they are packaged. This License gives no permission to license the work in any other way, but it does not invalidate such permission if you have separately received it.
- **d.** If the work has interactive user interfaces, each must display Appropriate Legal Notices; however, if the Program has interactive interfaces that do not display Appropriate Legal Notices, your work need not make them do so.

A compilation of a covered work with other separate and independent works, which are not by their nature extensions of the covered work, and which are not combined with it such as to form a larger program, in or on a volume of a storage or distribution medium, is called an "aggregate" if the compilation and its resulting copyright are not used to limit the access or legal rights of the compilation's users beyond what the individual works permit. Inclusion of a covered work in an aggregate does not cause this License to apply to the other parts of the aggregate.

**7.** Conveying Non-Source Forms.

You may convey a covered work in object code form under the terms of sections 4 and 5, provided that you also convey the machine-readable Corresponding Source under the terms of this License, in one of these ways:

- **a.** Convey the object code in, or embodied in, a physical product (including a physical distribution medium), accompanied by the Corresponding Source fixed on a durable physical medium customarily used for software interchange.
- **b.** Convey the object code in, or embodied in, a physical product (including a physical distribution medium), accompanied by a written offer, valid for at least three years and valid for as long as you offer spare parts or customer support for that product model, to give anyone who possesses the object code either (1) a copy of the Corresponding Source for all the software in the product that is covered by this License, on a durable physical medium customarily used for software interchange, for a price no more than your reasonable cost of physically performing this conveying of source, or (2) access to copy the Corresponding Source from a network server at no charge.
- **c.** Convey individual copies of the object code with a copy of the written offer to provide the Corresponding Source. This alternative is allowed only occasionally and noncommercially, and only if you received the object code with such an offer, in accord with subsection 6b.
- **d.** Convey the object code by offering access from a designated place (gratis or for a charge), and offer equivalent access to the Corresponding Source in the same way through the same place at no further charge. You need not require recipients to copy the Corresponding Source along with the object code. If the place to copy the object code is a network server, the Corresponding Source may be on a different server (operated by you or a third party) that supports equivalent copying facilities, provided you maintain clear directions next to the object code saying where to find the Corresponding Source. Regardless of what server hosts the Corresponding Source, you remain obligated to ensure that it is available for as long as needed to satisfy these requirements.
- **e.** Convey the object code using peer-to-peer transmission, provided you inform other peers where the object code and Corresponding Source of the work are being offered to the general public at no charge under subsection 6d.

A separable portion of the object code, whose source code is excluded from the Corresponding Source as a System Library, need not be included in conveying the object code work. A "User Product" is either (1) a "consumer product", which means any tangible personal property which is normally used for personal, family, or household purposes, or (2) anything designed or sold for incorporation into a dwelling. In determining whether a product is a consumer product, doubtful cases shall be resolved in favor of coverage. For a particular product received by a particular user, "normally used" refers to a typical or common use of that class of product, regardless of the status of the particular user or of the way in which the particular user actually uses, or expects or is expected to use, the product. A product is a consumer product regardless of whether the product has substantial commercial, industrial or non-consumer uses, unless such uses represent the only significant mode of use of the product.

"Installation Information" for a User Product means any methods, procedures, authorization keys, or other information required to install and execute modified versions of a covered work in that User Product from a modified version of its Corresponding Source. The information must suffice to ensure that the continued functioning of the modified object code is in no case prevented or interfered with solely because modification has been made.

If you convey an object code work under this section in, or with, or specifically for use in, a User Product, and the conveying occurs as part of a transaction in which the right of possession and use of the User Product is transferred to the recipient in perpetuity or for a fixed term (regardless of how the transaction is characterized), the Corresponding Source conveyed under this section must be accompanied by the Installation Information. But this requirement does not apply if neither you nor any third party retains the ability to install modified object code on the User Product (for example, the work has been installed in ROM).

The requirement to provide Installation Information does not include a requirement to continue to provide support service, warranty, or updates for a work that has been modified or installed by the recipient, or for the User Product in which it has been modified or installed. Access to a network may be denied when the modification itself materially and adversely affects the operation of the network or violates the rules and protocols for communication across the network.

Corresponding Source conveyed, and Installation Information provided, in accord with this section must be in a format that is publicly documented (and with an implementation available to the public in source code form), and must require no special password or key for unpacking, reading or copying.

**8.** Additional Terms.

"Additional permissions" are terms that supplement the terms of this License by making exceptions from one or more of its conditions. Additional permissions that are applicable to the entire Program shall be treated as though they were included in this License, to the extent that they are valid under applicable law. If additional permissions apply only to part of the Program, that part may be used separately under those permissions, but the entire Program remains governed by this License without regard to the additional permissions.

When you convey a copy of a covered work, you may at your option remove any additional permissions from that copy, or from any part of it. (Additional permissions may be written to require their own removal in certain cases when you modify the work.) You may place additional permissions on material, added by you to a covered work, for which you have or can give appropriate copyright permission.

Notwithstanding any other provision of this License, for material you add to a covered work, you may (if authorized by the copyright holders of that material) supplement the terms of this License with terms:

- **a.** Disclaiming warranty or limiting liability differently from the terms of sections 15 and 16 of this License; or
- **b.** Requiring preservation of specified reasonable legal notices or author attributions in that material or in the Appropriate Legal Notices displayed by works containing it; or
- **c.** Prohibiting misrepresentation of the origin of that material, or requiring that modified versions of such material be marked in reasonable ways as different from the original version; or
- **d.** Limiting the use for publicity purposes of names of licensors or authors of the material; or
- **e.** Declining to grant rights under trademark law for use of some trade names, trademarks, or service marks; or
- **f.** Requiring indemnification of licensors and authors of that material by anyone who conveys the material (or modified versions of it) with contractual assumptions of liability to the recipient, for any liability that these contractual assumptions directly impose on those licensors and authors. All other non-permissive additional terms are considered "further restrictions" within the meaning of section 10. If the Program as you received it, or any part of it, contains a notice stating that it is governed by this License along with a term that is a further restriction, you may remove that term. If a license document contains a further restriction but permits relicensing or conveying under this License, you may add to a covered work material governed by the terms of that license document, provided that the further restriction does not survive such relicensing or conveying.

If you add terms to a covered work in accord with this section, you must place, in the relevant source files, a statement of the additional terms that apply to those files, or a notice indicating where to find the applicable terms.

Additional terms, permissive or non-permissive, may be stated in the form of a separately written license, or stated as exceptions; the above requirements apply either way.

**9.** Termination.

You may not propagate or modify a covered work except as expressly provided under this License. Any attempt otherwise to propagate or modify it is void, and will automatically terminate your rights under this License (including any patent licenses granted under the third paragraph of section 11). However, if you cease all violation of this License, then your license from a particular copyright holder is reinstated (a) provisionally, unless and until the copyright holder explicitly and finally terminates your license, and (b) permanently, if the copyright holder fails to notify you of the violation by some reasonable means prior to 60 days after the cessation.

Moreover, your license from a particular copyright holder is reinstated permanently if the copyright holder notifies you of the violation by some reasonable means, this is the first time you have received notice of violation of this License (for any work) from that copyright holder, and you cure the violation prior to 30 days after your receipt of the notice.

Termination of your rights under this section does not terminate the licenses of parties who have received copies or rights from you under this License. If your rights have been terminated and not permanently reinstated, you do not qualify to receive new licenses for the same material under section  $10.$ 

**10.** Acceptance Not Required for Having Copies.

You are not required to accept this License in order to receive or run a copy of the Program. Ancillary propagation of a covered work occurring solely as a consequence of using peer-to-peer transmission to receive a copy likewise does not require acceptance. However, nothing other than this License grants you permission to propagate or modify any covered work. These actions infringe copyright if you do not accept this License. Therefore, by modifying or propagating a covered work, you indicate your acceptance of this License to do so.

#### **11.** Automatic Licensing of Downstream Recipients.

Each time you convey a covered work, the recipient automatically receives a license from the original licensors, to run, modify and propagate that work, subject to this License. You are not responsible for enforcing compliance by third parties with this License.

An "entity transaction" is a transaction transferring control of an organization, or substantially all assets of one, or subdividing an organization, or merging organizations. If propagation of a covered work results from an entity transaction, each party to that transaction who receives a copy of the work also receives whatever licenses to the work the party's predecessor in interest had or could give under the previous paragraph, plus a right to possession of the Corresponding Source of the work from the predecessor in interest, if the predecessor has it or can get it with reasonable efforts. You may not impose any further restrictions on the exercise of the rights granted or affirmed under this License. For example, you may not impose a license fee, royalty, or other charge for exercise of rights granted under this License, and you may not initiate litigation (including a cross-claim or counterclaim in a lawsuit) alleging that any patent claim is infringed by making, using, selling, offering for sale, or importing the Program or any portion of it.

#### **12.** Patents.

A "contributor" is a copyright holder who authorizes use under this License of the Program or a work on which the Program is based. The work thus licensed is called the contributor's "contributor version". A contributor's "essential patent claims" are all patent claims owned or controlled by the contributor, whether already acquired or hereafter acquired, that would be infringed by some manner, permitted by this License, of making, using, or selling its contributor version, but do not include claims that would be infringed only as a consequence of further modification of the contributor version. For purposes of this definition, "control" includes the right to grant patent sublicenses in a manner consistent with the requirements of this License.

Each contributor grants you a non-exclusive, worldwide, royalty-free patent license under the contributor's essential patent claims, to make, use, sell, offer for sale, import and otherwise run, modify and propagate the contents of its contributor version.

In the following three paragraphs, a "patent license" is any express agreement or commitment, however denominated, not to enforce a patent (such as an express permission to practice a patent or covenant not to sue for patent infringement). To "grant" such a patent license to a party means to make such an agreement or commitment not to enforce a patent against the party.

If you convey a covered work, knowingly relying on a patent license, and the Corresponding Source of the work is not available for anyone to copy, free of charge and under the terms of this License, through a publicly available network server or other readily accessible means, then you must either (1) cause the Corresponding Source to be so available, or (2) arrange to deprive yourself of the benefit of the patent license for this particular work, or (3) arrange, in a manner consistent with the requirements of this License, to extend the patent license to downstream recipients. "Knowingly relying" means you have actual knowledge that, but for the patent license, your conveying the covered work in a country, or your recipient's use of the covered work in a country, would infringe one or more identifiable patents in that country that you have reason to believe are valid.

If, pursuant to or in connection with a single transaction or arrangement, you convey, or propagate by procuring conveyance of, a covered work, and grant a patent license to some of the parties receiving the covered work authorizing them to use, propagate, modify or convey a specific copy of the covered work, then the patent license you grant is automatically extended to all recipients of the covered work and works based on it.

A patent license is "discriminatory" if it does not include within the scope of its coverage, prohibits the exercise of, or is conditioned on the non-exercise of one or more of the rights that are specifically granted under this License. You may not convey a covered work if you are a party to an arrangement with a third party that is in the business of distributing software, under which you make payment to

the third party based on the extent of your activity of conveying the work, and under which the third party grants, to any of the parties who would receive the covered work from you, a discriminatory patent license (a) in connection with copies of the covered work conveyed by you (or copies made from those copies), or (b) primarily for and in connection with specific products or compilations that contain the covered work, unless you entered into that arrangement, or that patent license was granted, prior to 28 March 2007.

Nothing in this License shall be construed as excluding or limiting any implied license or other defenses to infringement that may otherwise be available to you under applicable patent law.

**13.** No Surrender of Others' Freedom.

If conditions are imposed on you (whether by court order, agreement or otherwise) that contradict the conditions of this License, they do not excuse you from the conditions of this License. If you cannot convey a covered work so as to satisfy simultaneously your obligations under this License and any other pertinent obligations, then as a consequence you may not convey it at all. For example, if you agree to terms that obligate you to collect a royalty for further conveying from those to whom you convey the Program, the only way you could satisfy both those terms and this License would be to refrain entirely from conveying the Program.

**14.** Use with the GNU Affero General Public License.

Notwithstanding any other provision of this License, you have permission to link or combine any covered work with a work licensed under version 3 of the GNU Affero General Public License into a single combined work, and to convey the resulting work. The terms of this License will continue to apply to the part which is the covered work, but the special requirements of the GNU Affero General Public License, section 13, concerning interaction through a network will apply to the combination as such.

**15.** Revised Versions of this License.

The Free Software Foundation may publish revised and/or new versions of the GNU General Public License from time to time. Such new versions will be similar in spirit to the present version, but may differ in detail to address new problems or concerns.

Each version is given a distinguishing version number. If the Program specifies that a certain numbered version of the GNU General Public License "or any later version" applies to it, you have the option of following the terms and conditions either of that numbered version or of any later version published by the Free Software Foundation. If the Program does not specify a version number of the GNU General Public License, you may choose any version ever published by the Free Software Foundation.

If the Program specifies that a proxy can decide which future versions of the GNU General Public License can be used, that proxy's public statement of acceptance of a version permanently authorizes you to choose that version for the Program.

Later license versions may give you additional or different permissions. However, no additional obligations are imposed on any author or copyright holder as a result of your choosing to follow a later version.

**16.** Disclaimer of Warranty.

THERE IS NO WARRANTY FOR THE PROGRAM, TO THE EXTENT PERMITTED BY APPLICABLE LAW. EXCEPT WHEN OTHERWISE STATED IN WRITING THE COPYRIGHT HOLDERS AND/OR OTHER PARTIES PROVIDE THE PROGRAM "AS IS" WITHOUT WARRANTY OF ANY KIND, EITHER EXPRESSED OR IMPLIED, INCLUDING, BUT NOT LIMITED TO, THE IMPLIED WARRANTIES OF MERCHANTABILITY AND FITNESS FOR A PARTICULAR PURPOSE. THE ENTIRE RISK AS TO THE QUALITY AND PERFORMANCE OF THE PROGRAM IS WITH YOU. SHOULD THE PROGRAM PROVE DEFECTIVE, YOU ASSUME THE COST OF ALL NECESSARY SERVICING, REPAIR OR CORRECTION.

**17.** Limitation of Liability.

IN NO EVENT UNLESS REQUIRED BY APPLICABLE LAW OR AGREED TO IN WRITING WILL ANY COPYRIGHT HOLDER, OR ANY OTHER PARTY WHO MODIFIES AND/OR CONVEYS THE PROGRAM AS PERMITTED ABOVE, BE LIABLE TO YOU FOR DAMAGES, INCLUDING ANY GENERAL, SPECIAL, INCIDENTAL OR CONSEQUENTIAL DAMAGES ARISING OUT OF THE USE OR INABILITY TO USE THE PROGRAM (INCLUDING BUT NOT LIMITED TO LOSS OF DATA OR DATA BEING RENDERED INACCURATE <span id="page-43-0"></span>OR LOSSES SUSTAINED BY YOU OR THIRD PARTIES OR A FAILURE OF THE PROGRAM TO OPERATE WITH ANY OTHER PROGRAMS), EVEN IF SUCH HOLDER OR OTHER PARTY HAS BEEN ADVISED OF THE POSSIBILITY OF SUCH DAMAGES.

**18.** Interpretation of Sections 16 and 17.

If the disclaimer of warranty and limitation of liability provided above cannot be given local legal effect according to their terms, reviewing courts shall apply local law that most closely approximates an absolute waiver of all civil liability in connection with the Program, unless a warranty or assumption of liability accompanies a copy of the Program in return for a fee.

END OF TERMS AND CONDITIONS

## **Upozornění CE**

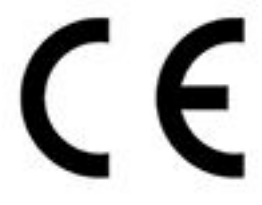

Toto zařízení vyhovuje třídě A shody CE.

#### **Upozornění FCC**

**Upozornění FCC třídy A**

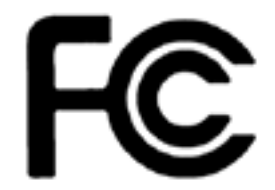

Toto zařízení vyhovuje části 15 pravidel FCC. Provoz podléhá následujícím dvěma

podmínkám:

- **1.** Zařízení nesmí způsobovat nežádoucí rušení.
- **2.** Toto zařízení musí být schopné přijmout veškeré rušení včetně rušení způsobujícího nežádoucí provoz.

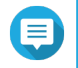

#### **Poznámka**

Toto zařízení bylo vyzkoušeno a bylo ověřeno, že odpovídá omezením pro digitální zařízení třídy A podle části 15 předpisů FCC. Tato omezení jsou určena k tomu, aby poskytovala přiměřenou míru ochrany před škodlivým rušením, pokud je zařízení provozováno v komerčním prostředí. Toto zařízení generuje, používá a může vyzařovat radiofrekvenční energii, a pokud se nenainstaluje a nepoužívá v souladu s návodem, může negativně ovlivňovat radiovou komunikaci. Provoz tohoto zařízení v obytné oblasti může způsobit škodlivé rušení, v takovém případě bude uživatel povinen odstranit rušení na vlastní náklady.

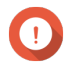

#### **Důležité**

Jakékoli úpravy provedené na tomto zařízení, které nejsou schváleny společností QNAP Systems, Inc., mohou zrušit oprávnění udělené uživateli úřadem FCC k provozování tohoto zařízení.

# <span id="page-44-0"></span>**Směrnice EU 2002/96/ES o odpadních elektronických a elektrických zařízeních (OEEZ)**

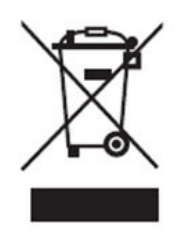

V souladu s požadavky legislativy OEEZ jsou pro všechny značkové elektronické výrobky společnosti QNAP, na které se vztahuje směrnice OEEZ, zákazníkům poskytnuty následující informace pro uživatele.

Tento symbol na výrobku nebo na jeho obalu označuje, že tento výrobek nesmí být likvidován společně s ostatním domovním odpadem. Naopak je vaší povinností zlikvidovat odpadní zařízení odevzdáním na určeném sběrném místě pro recyklaci odpadních elektrických a elektronických zařízení. Separovaný sběr a recyklace vašeho odpadního zařízení v době likvidace pomůže šetřit přírodní zdroje a zajistí, že bude recyklováno způsobem, který chrání lidské zdraví a životní prostředí. Další informace o tom, kde můžete odevzdat odpadní zařízení k recyklaci, získáte na místním městském či obecním úřadě, ve službě pro likvidaci domovního odpadu nebo v obchodě, kde jste výrobek zakoupili.

## **Prohlášení o RoHS EU**

Toto zařízení splňuje nařízení RoHS Evropské unie 2011/65/EU o omezení používání některých nebezpečných látek v elektrických a elektronických zařízeních. Nařízení se vztahuje na používání olova, rtuti, kadmia, šestimocného chromu, polybromovaných bifenylů (PBB) a polybromovaných difenyletherů (PBDE) v elektrických a elektronických zařízeních.

#### **Upozornění UKCA**

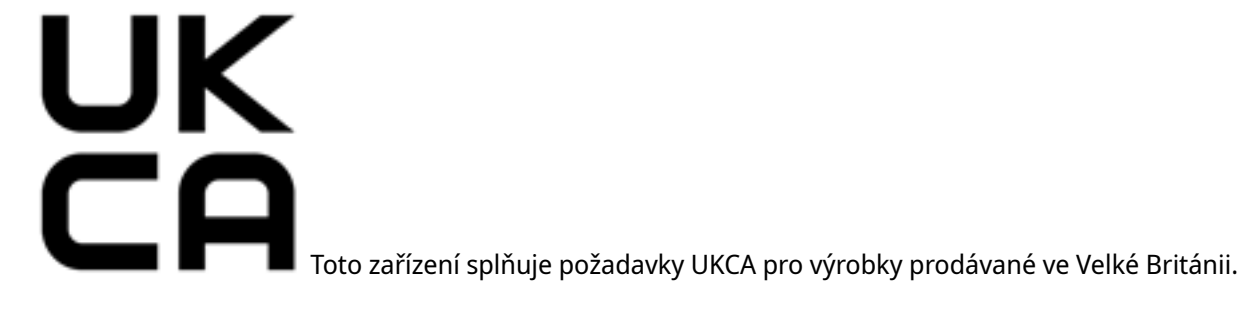